# Dell Latitude E5530 擁有者手冊

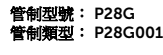

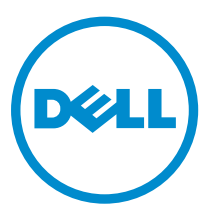

# 註、警示與警告

名 註: 「註」表示可以幫助您更有效地使用電腦的重要資訊。

△ 警示:「警示」表示有可能會損壞硬體或導致資料遺失,並告訴您如何避免發生此類問題。

警告: 「警告」表示有可能會導致財產損失、人身傷害甚至死亡。

#### **©** 2013 Dell Inc. 版權所有,翻印必究。

本文所用的商標:Dell™、Dell 徽標、Dell Boomi™、Dell Precision™、OptiPlex™、Latitude™、PowerEdge™、PowerVault™、 PowerConnect™、OpenManage™、EqualLogic™、Compellent™、KACE™、FlexAddress™、Force10™、Venue™ 與 Vostro™ 為 Dell Inc. 的商標。Intel®、Pentium®、Xeon®、Core® 與 Celeron® 為 Intel Corporation 在美國及其他國家/地區的註冊商 標。AMD®為 Advanced Micro Devices, Inc. 的註冊商標;AMD Opteron™、AMD Phenom™ 與 AMD Sempron™ 為 Advanced Micro Devices, Inc. 的商標。Microsoft®、Windows®、Windows Server®、Internet Explorer®、MS-DOS®、 Windows Vista® 與 Active Directory® 為 Microsoft Corporation 在美國及/或其他國家/地區的商標或註冊商標。Red Hat® 與 Red Hat<sup>®</sup> Enterprise Linux<sup>®</sup> 為 Red Hat, Inc. 在美國及/或其他國家/地區的註冊商標。Novell<sup>®</sup> 與 SUSE® 為 Novell Inc. 在美國及其他國家/地區的註冊商標。Oracle®為 Oracle Corporation 及/或其關係企業的註冊商標。Citrix®、Xen®、 XenServer® 與 XenMotion® 為 Citrix Systems, Inc. 在美國及/或其他國家/地區的註冊商標或商標。VMware®、vMotion®, vCenter®、vCenter SRM™ 與 vSphere® 為 VMWare, Inc. 在美國或其他國家/地區的註冊商標或商標。IBM® 為 International Business Machines Corporation 的註冊商標。

 $2013 - 12$ 

Rev. A01

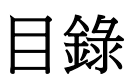

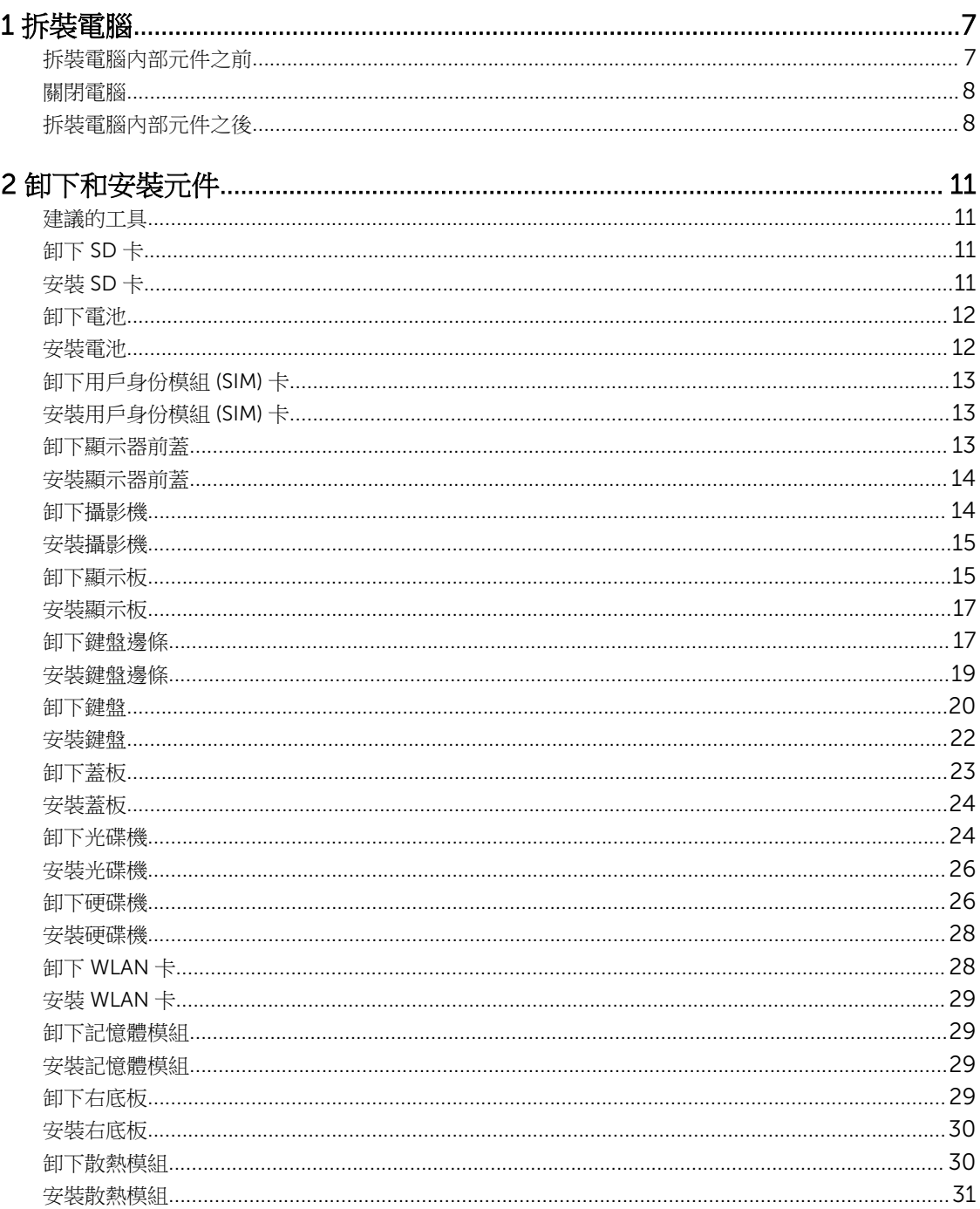

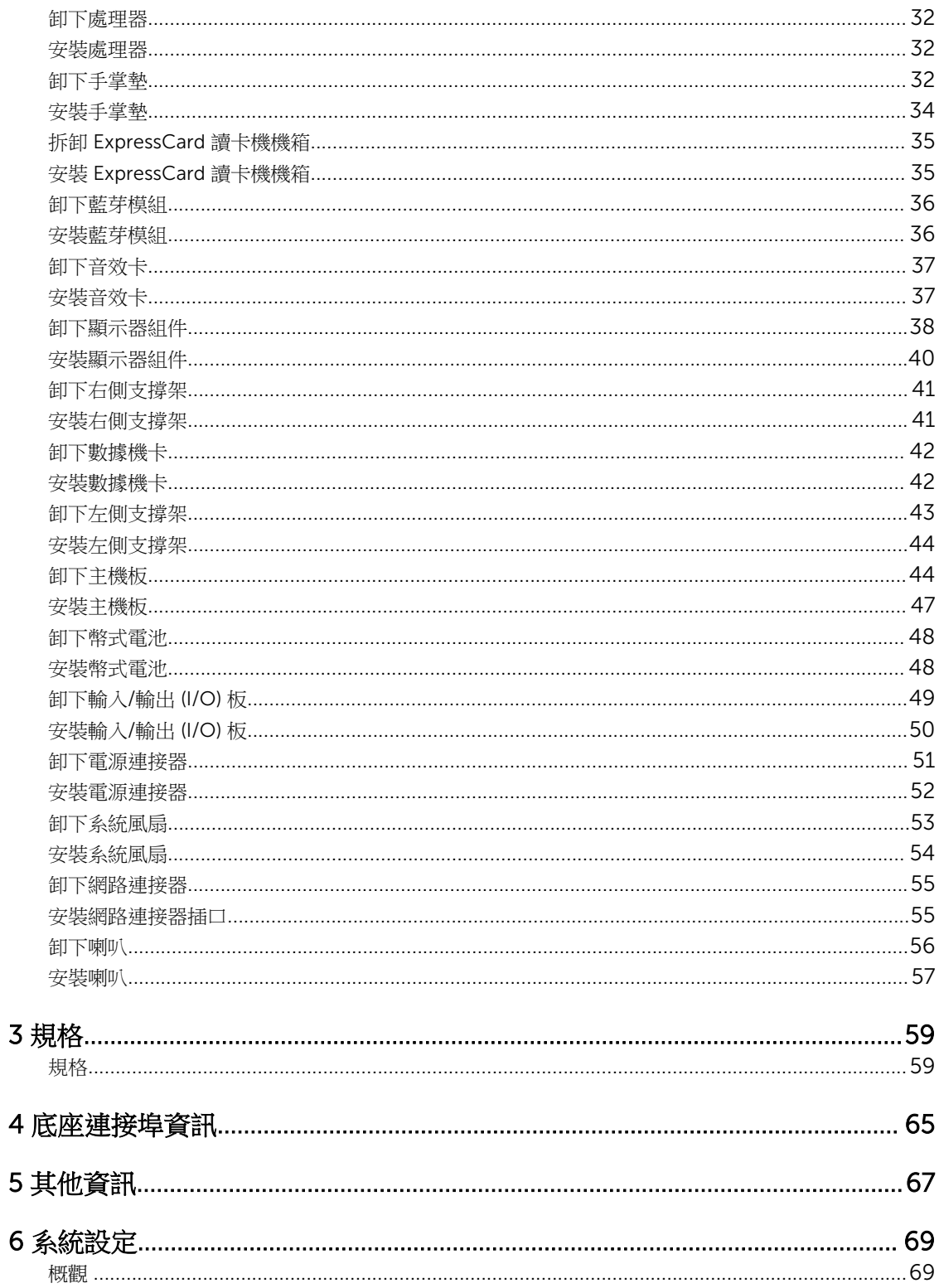

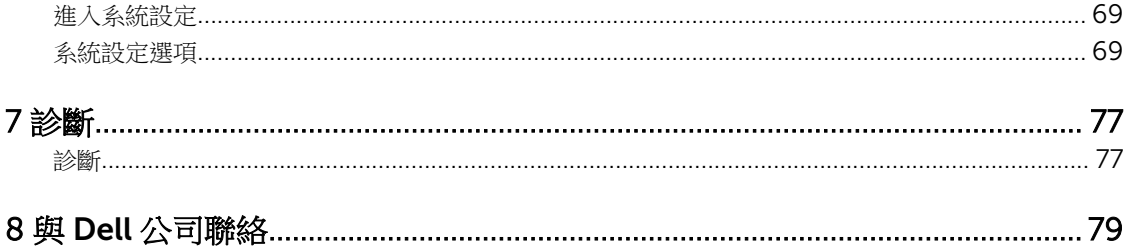

1

# <span id="page-6-0"></span>拆裝電腦

### 拆裝電腦內部元件之前

請遵守以下安全規範,以避免電腦受到可能的損壞,並確保您的人身安全。除非另有說明,否則本文件中的每 項程序均假定已執行下列作業:

- 您已閱讀電腦隨附的安全資訊。
- 按相反的順序執行卸下程序可以裝回或安裝 (當元件為單獨購買時) 元件。

个 警告: 拆裝電腦內部元件之前,請先閱讀電腦隨附的安全資訊。如需更多安全最佳實務資訊,請參閱 Regulatory Compliance (法規遵循) 首頁: www.dell.com/regulatory\_compliance 。

警示: 許多維修僅可由獲得認可的維修技術人員來完成。您只能依照產品說明文件中的授權說明或在線上 或電話服務和支援團隊的指導下,執行故障排除和簡單的維修。由未經 Dell 授權的維修造成的損壞不在 保固範圍之內。請閱讀並遵循產品隨附的安全指示。

△ 警示:為避免靜電損壞,請使用接地腕帶或經常碰觸未上漆的金屬表面(例如電腦後面的連接器),以導去 身上的靜電。

入 警示:處理元件和插卡時要特別小心。請勿碰觸元件或插卡上的觸點。手持插卡時,請握住插卡的邊緣或 其金屬固定托架。手持處理器之類的元件時,請握住其邊緣而不要握住其插腳。

△ 警示: 拔下纜線時,請握住連接器或拉片將其拔出,而不要拉扯纜線。某些纜線的連接器帶有鎖定彈片; 若要拔下此類纜線,請向內按壓鎖定彈片,然後再拔下纜線。在拔出連接器時,連接器的兩側應同時退 出,以避免弄彎連接器插腳。此外,連接纜線之前,請確定兩個連接器的朝向正確並且對齊。

4 註: 您電腦的顏色和特定元件看起來可能與本文件中所示不同。

為避免損壞電腦,請在開始拆裝電腦內部元件之前,先執行下列步驟。

- 1. 確定工作表面平整乾淨,以防止刮傷電腦外殼。
- 2. 關閉電腦 (請參閱關閉電腦)。
- 3. 如果電腦已連接至擴充裝置 (已塢接), 例如選配的媒體底座或超薄電池,請將它解除塢接。

#### △ 警示: 若要拔下網路纜線, 請先將纜線從電腦上拔下, 然後再將其從網路裝置上拔下。

- 4. 從電腦上拔下所有網路纜線。
- 5. 從電源插座上拔下電腦和所有連接裝置的電源線。
- 6. 闔上顯示器,然後將電腦正面朝下放置在平坦的工作表面上。

■ 註: 為避免損壞主機板,您必須在維修電腦之前取出主電池。

- 7. 取出主電池。
- 8. 翻轉電腦,使其正面朝上放置。
- 9. 打開顯示器。

<span id="page-7-0"></span>10. 按電源按鈕,以導去主機板上的剩餘電量。

△ 警示: 為防止觸電, 在打開機箱蓋之前, 請務必從電源插座上拔下電腦電源線。 警示: 在觸摸電腦內部的任何元件之前, 請觸摸未上漆的金屬表面 (例如電腦背面的金屬), 以確保接 地並導去您身上的靜電。作業過程中,應經常碰觸未上漆的金屬表面,以導去可能損壞內部元件的 靜電。

11. 從對應的插槽中取出所有已安裝的 ExpressCard 或智慧卡。

### 關閉電腦

#### △ 警示: 為避免遺失資料,請在關閉電腦之前儲存並關閉所有開啟的檔案,結束所有開啟的程式。

- 1. 關閉作業系統:
	- 在 Windows 8 中:
		- \* 使用觸控裝置:
			- a. 從螢幕右緣向內掃動,以開啟快速鍵功能表,然後選擇**設定**。
			- b. 選擇  $\mathbb{U}$  然後選擇關機
		- \* 使用滑鼠:
			- a. 將游標指向螢幕右上角,然後按一下**設定**。
			- b. 按一下 $\bigcup$  然後選擇關機。
	- 在 Windows 7 中:
		- 1. 按一下開始 $\bullet$ 。
		- 2. 按一下關機。
		- 或
		- 1. 按一下開始
		- 2. 按一下開始功能表右下角的箭頭 (如下所示),然後按一下關機。

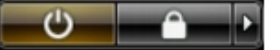

2. 確定電腦及連接的所有裝置均已關閉。當您將作業系統關機時,如果電腦和附接的裝置未自動關閉,請將 電源按鈕按住約 4 秒以關機。

### 拆裝電腦內部元件之後

在完成任何更換程序後,請確定先連接所有外接式裝置、介面卡、纜線等之後,再啟動電腦。

#### $\triangle$  警示:為避免損壞電腦,請僅使用專用於此特定 Dell 電腦的電池。請勿使用專用於其他 Dell 電腦的電 池。

- 1. 連接外接式裝置,例如連接埠複製裝置、超薄電池或媒體底座,並裝回介面卡,例如 ExpressCard。
- 2. 將電話或網路纜線連接至電腦。

### △ 警示: 若要連接網路纜線,請先將網路纜線插入網路裝置,然後再將其插入電腦。

- 3. 裝回電池。
- 4. 將電腦和所有連接裝置連接至電源插座。
- 5. 開啟您的電腦。

# <span id="page-10-0"></span>卸下和安裝元件

本節說明如何從電腦卸下或安裝元件的詳細資訊。

## 建議的工具

本文件中的程序可能需要以下工具:

- 小型平頭螺絲起子
- 0 號十字槽螺絲起子
- 1 號十字槽螺絲起子
- 小型塑膠畫線器

## 卸下 SD 卡

- 1. 按照*拆裝電腦内部元件之前*中的程序進行操作。
- 2. 壓下 SD 卡,將它從電腦釋放。
- 3. 將 SD 卡從電腦推出。

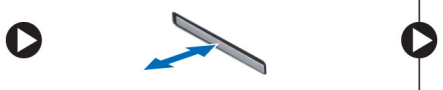

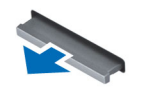

## 安裝 SD 卡

- 1. 將 SD 卡推入插槽,直到它卡至定位。
- 2. 按照拆裝電腦内部元件之後中的程序進行操作。

<span id="page-11-0"></span>卸下電池

- 1. 按照*拆裝電腦内部元件之前*中的程序進行操作。
- 2. 將電池釋放閂鎖推至解除鎖定位置。

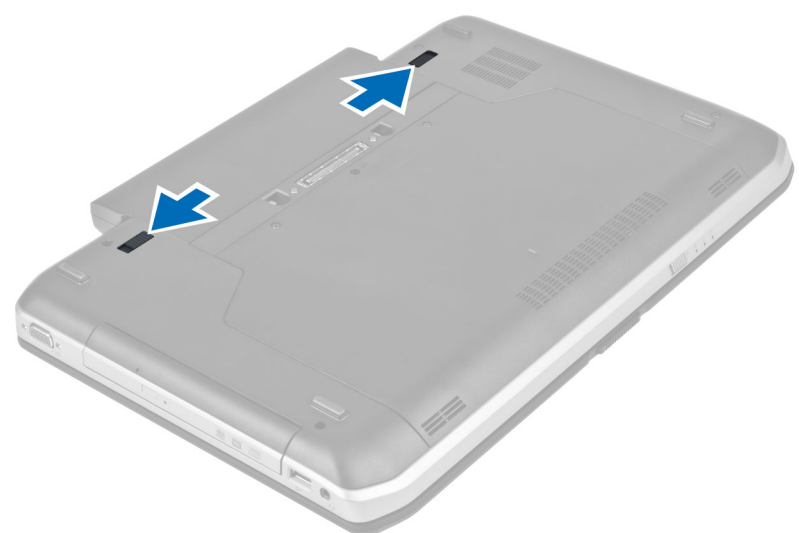

3. 從電腦卸下電池。

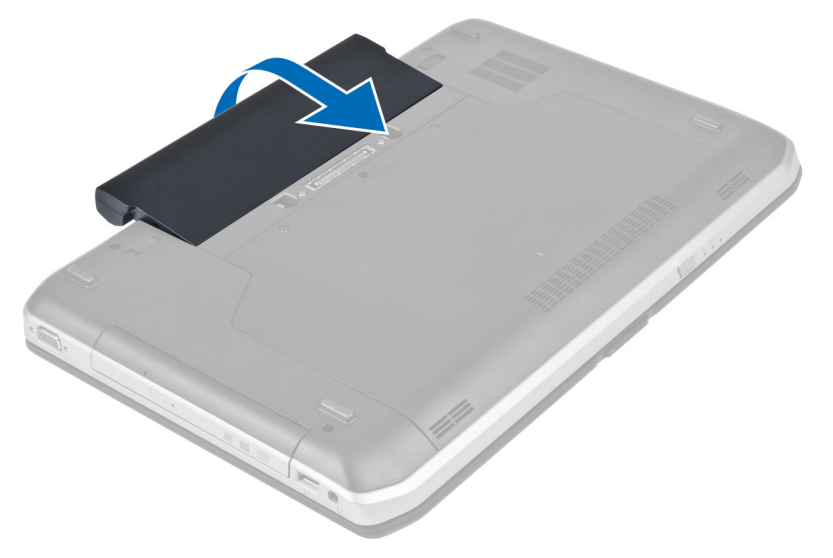

## 安裝電池

- 1. 將電池推入插槽直到它卡至定位。
- 2. 按照*拆裝電腦內部元件之後*中的程序進行操作。

## <span id="page-12-0"></span>卸下用戶身份模組 (SIM) 卡

- 1. 按照拆裝電腦內部元件之前中的程序進行操作。
- 2. 卸下電池。
- 3. 壓下並釋放位在電池槽壁上的 SIM 卡。
- 4. 將 SIM 卡從電腦推出。

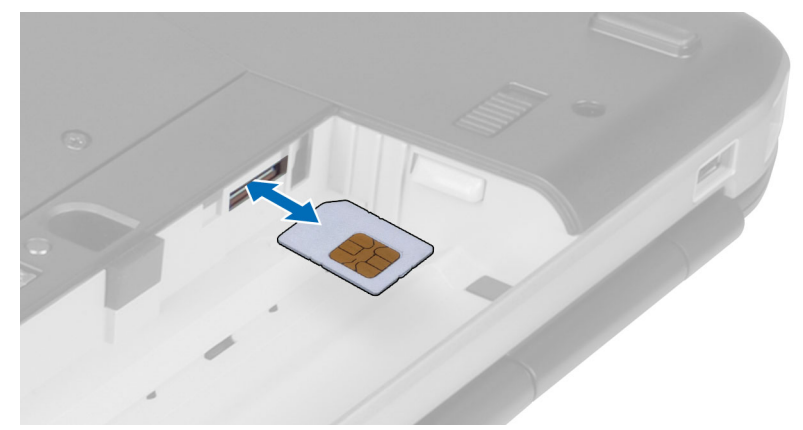

## 安裝用戶身份模組 (SIM) 卡

- 1. 將用戶身份模組 (SIM) 卡插入插槽。
- 2. 安裝電池。
- 3. 按照*拆裝電腦內部元件之後*中的程序進行操作。

## 卸下顯示器前蓋

- 1. 按照*拆裝電腦內部元件之前*中的程序進行操作。
- 2. 卸下電池。
- 3. 將顯示器前蓋的底緣撬起。

<span id="page-13-0"></span>4. 沿著顯示器前蓋兩側和頂緣撬起。

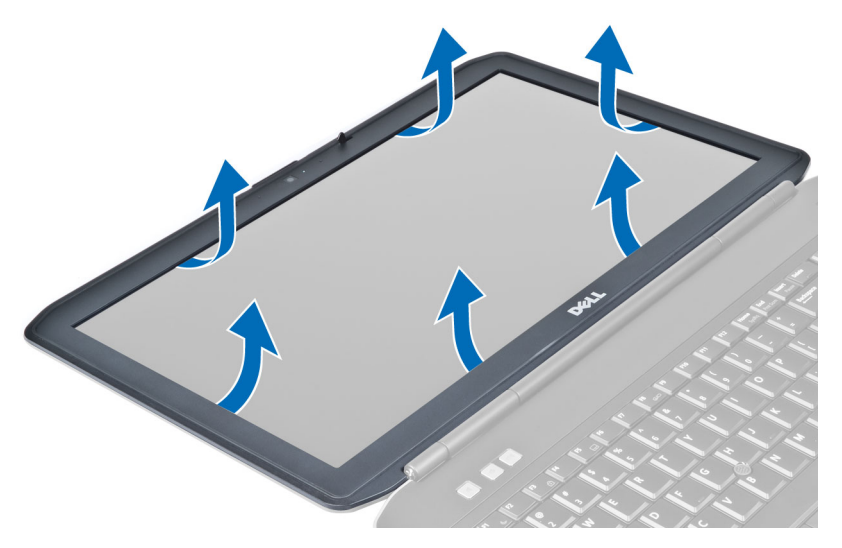

5. 從電腦上卸下顯示器前蓋。

## 安裝顯示器前蓋

- 1. 將顯示器前蓋置於顯示器組件上。
- 2. 從頂部邊角開始,按壓顯示器前蓋並將整個前蓋壓下,直到將其卡在顯示器組件上。
- 3. 安裝電池。
- 4. 按照拆裝電腦內部元件之後中的程序進行操作。

## 卸下攝影機

- 1. 按照拆裝電腦內部元件之前中的程序進行操作。
- 2. 卸下:
	- a) 電池
	- b) 顯示器前蓋
- 3. 執行下列步驟:
	- a) 卸下用來固定攝影機和麥克風模組的螺絲。
	- b) 拔下攝影機纜線。
	- c) 將攝影機和麥克風模組抬起取出。

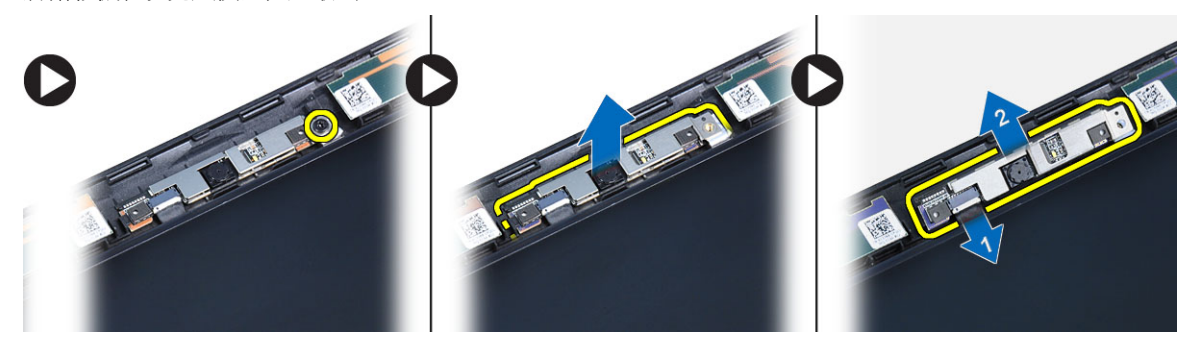

## <span id="page-14-0"></span>安裝攝影機

- 1. 將攝影機和麥克風模組置於其位置上。
- 2. 連接攝影機纜線。
- 3. 鎖緊用來固定攝影機和麥克風模組的螺絲。
- 4. 安裝:
	- a) 顯示器前蓋
	- b) 電池
- 5. 按照*拆裝電腦內部元件之後*中的程序進行操作。

## 卸下顯示板

- 1. 按照*拆裝電腦内部元件之前*中的程序進行操作。
- 2. 卸下:
	- a) 電池
	- b) 顯示器前蓋
- 3. 卸下用來固定顯示板的螺絲。

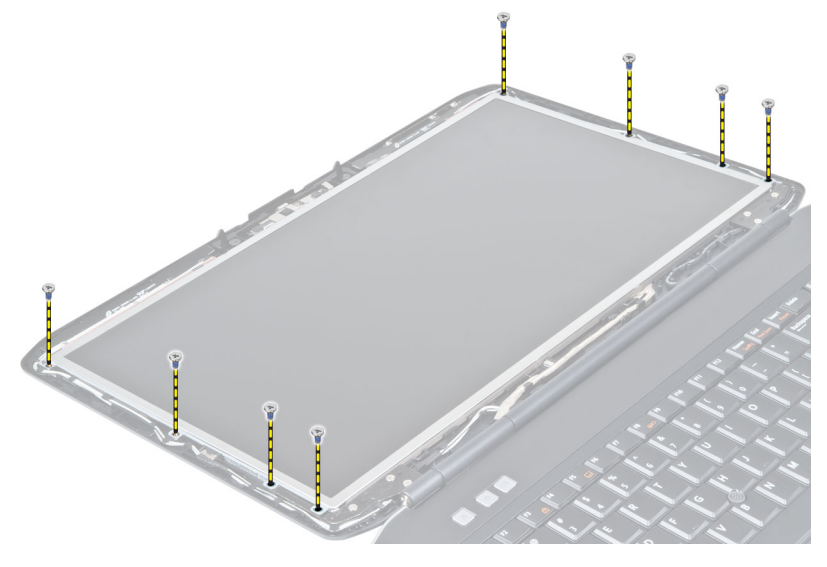

4. 翻轉顯示板。

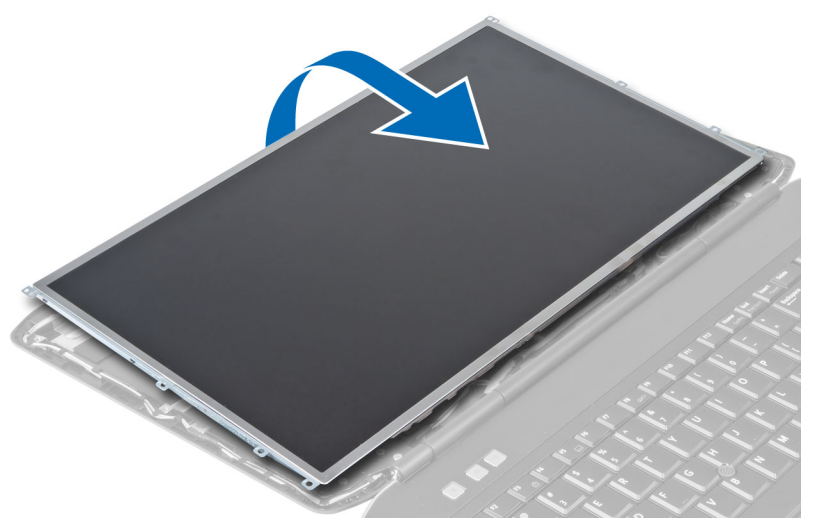

5. 提起 Mylar 磁帶并從顯示板的背面斷開 LVDS 纜線的連接。

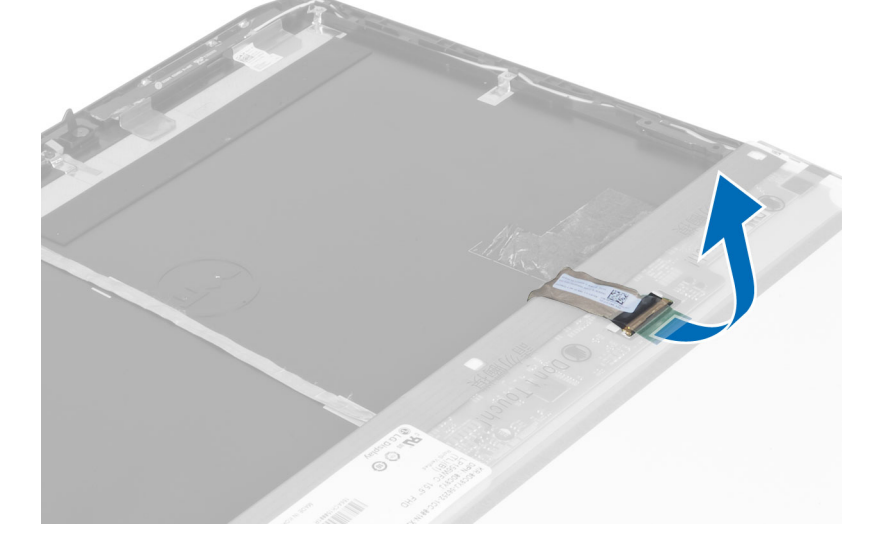

<span id="page-16-0"></span>6. 從顯示器組件卸下顯示板。

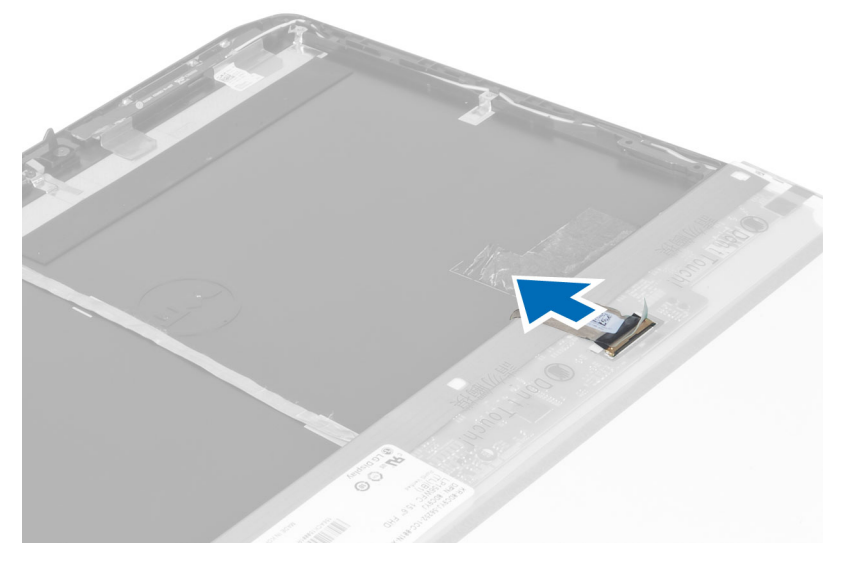

## 安裝顯示板

- 1. 安裝將顯示器托架固定在顯示板上的螺絲。
- 2. 將顯示板附接至顯示器組件。
- 3. 將顯示板對準電腦中原來的位置。
- 4. 將低電壓差分訊號 (LVDS) 纜線連接到顯示板並附加上磁帶。
- 5. 翻轉顯示板并安裝用於固定顯示板的螺絲。
- 6. 安裝:
	- a) 顯示器前蓋
	- b) 電池
- 7. 按照拆裝電腦内部元件之後中的程序進行操作。

## 卸下鍵盤邊條

- 1. 按照*拆裝電腦内部元件之前*中的程序進行操作。
- 2. 卸下電池。

3. 卸下電腦背面的螺絲。

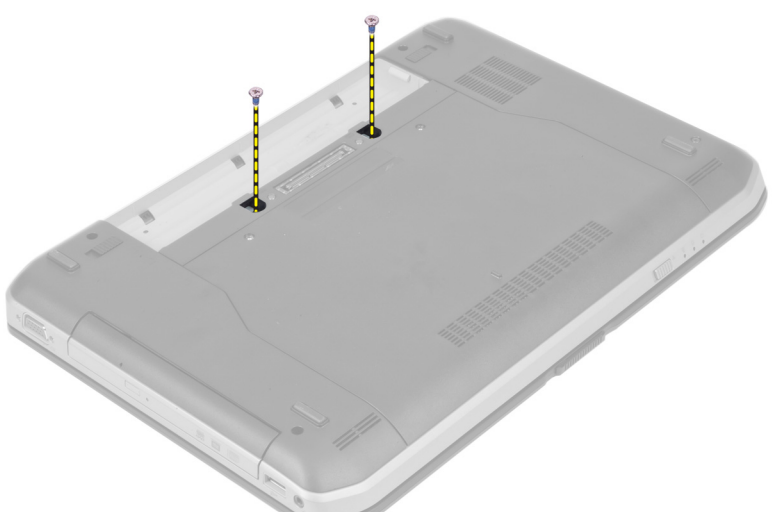

4. 將鍵盤邊條從底緣撬起。

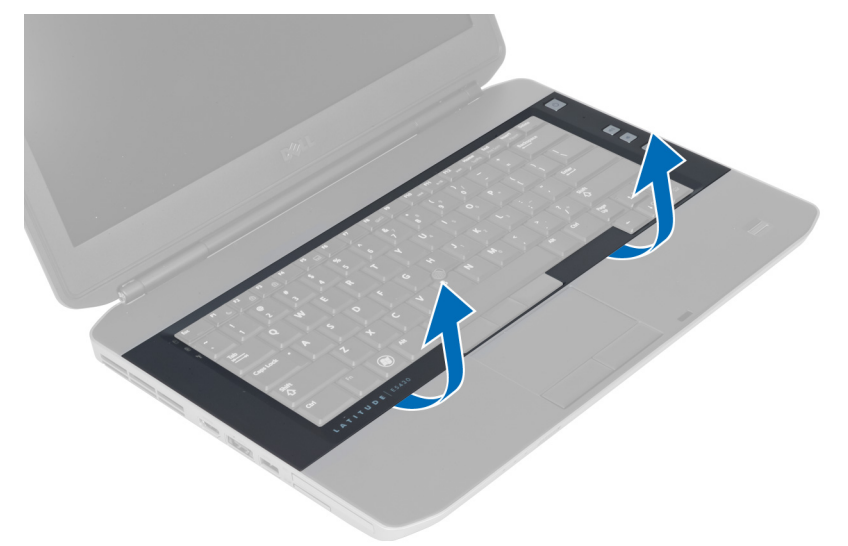

5. 沿著鍵盤邊條兩側和頂緣撬起。

<span id="page-18-0"></span>6. 從電腦上抬起並取出鍵盤邊條。

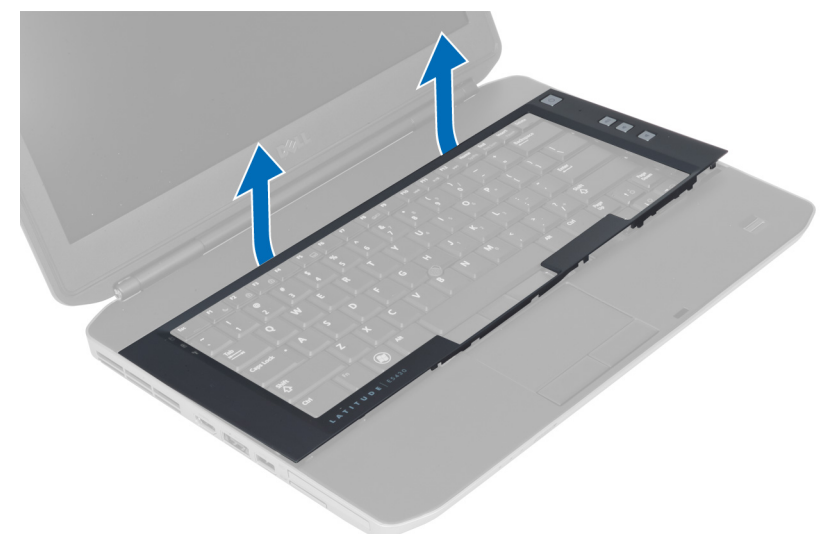

## 安裝鍵盤邊條

- 1. 將鍵盤邊條對準其凹槽。
- 2. 沿著鍵盤邊條各側按壓,直至其卡入到位。

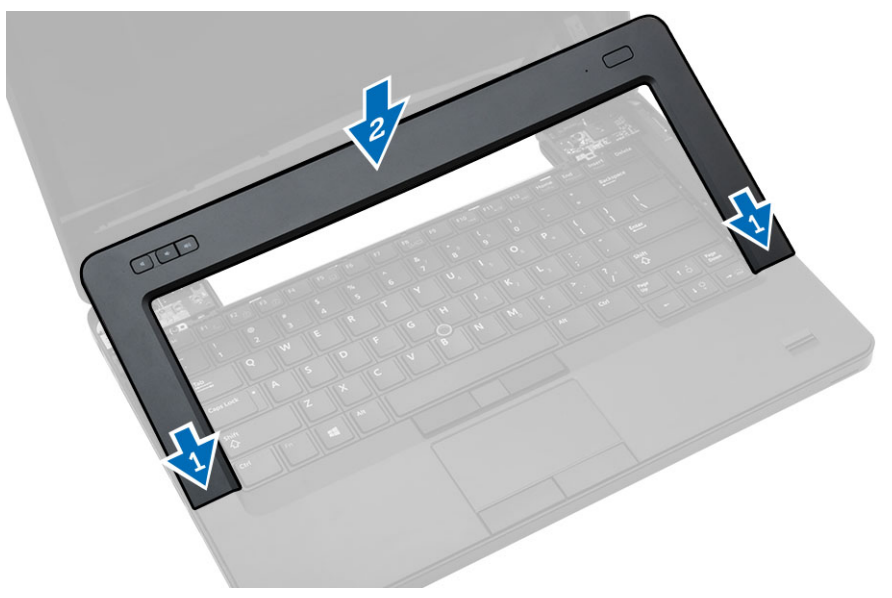

- 3. 安裝電池。
- 4. 按照拆裝電腦內部元件之後中的程序進行操作。

## <span id="page-19-0"></span>卸下鍵盤

- 1. 按照*拆裝電腦内部元件之前*中的程序進行操作。
- 2. 卸下:
	- a) 電池
	- b) 鍵盤邊條
- 3. 卸下電腦背面的螺絲。

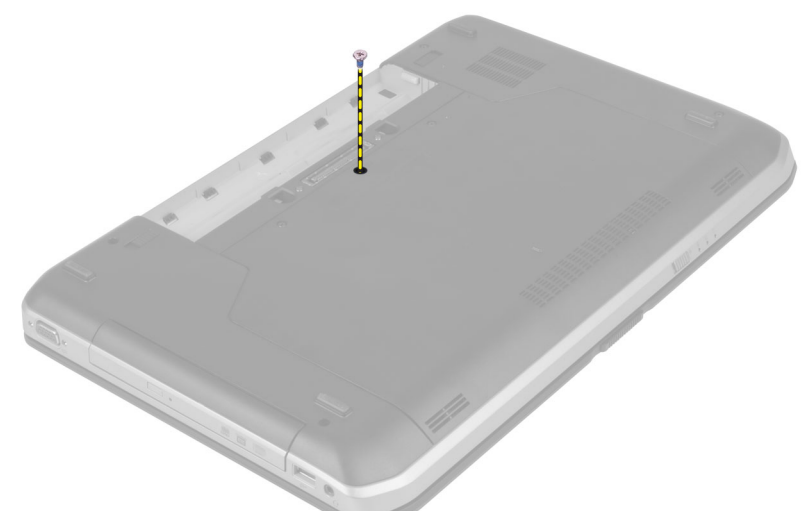

4. 抬起固定夾以釋放鍵盤邊條,并斷開其與電腦的連接。

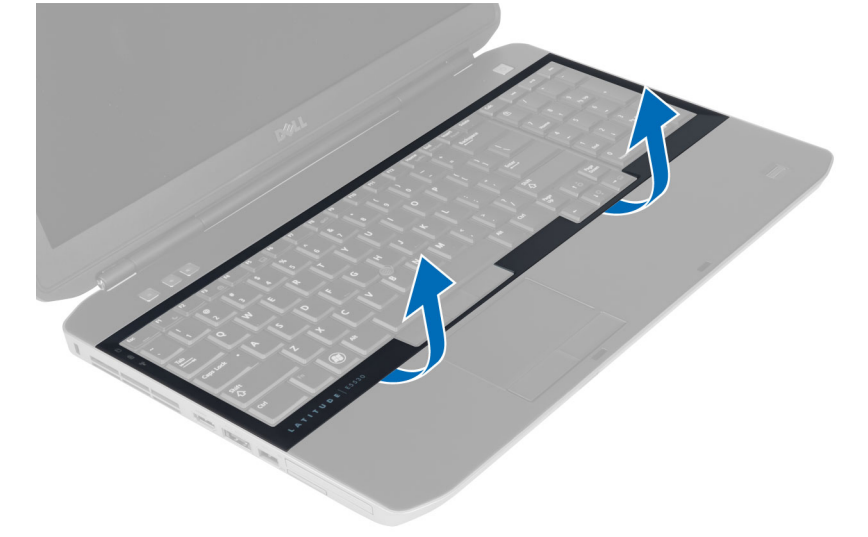

5. 將鍵盤邊條從電腦卸下。

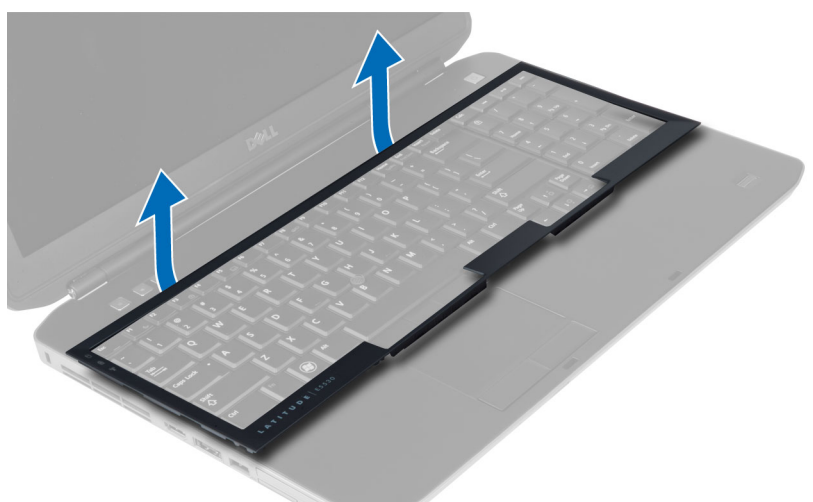

6. 卸下用來將鍵盤固定至定位的螺絲。

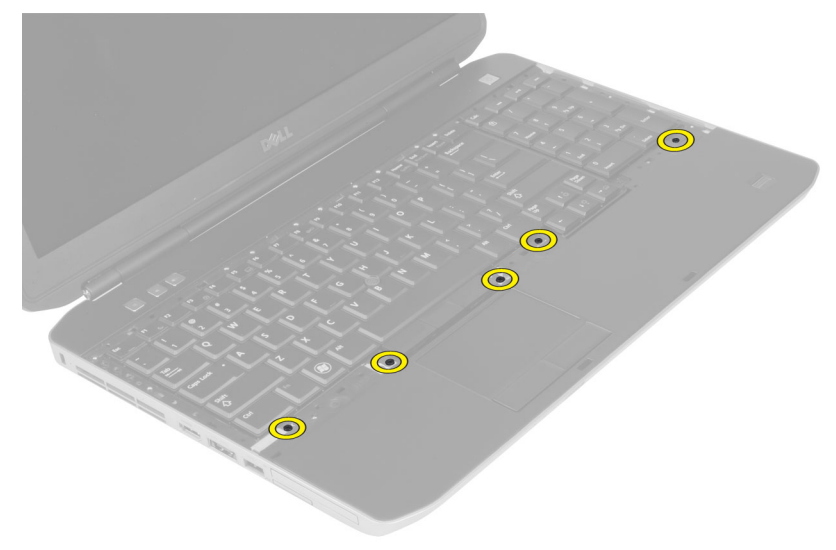

<span id="page-21-0"></span>7. 將鍵盤翻轉過來。

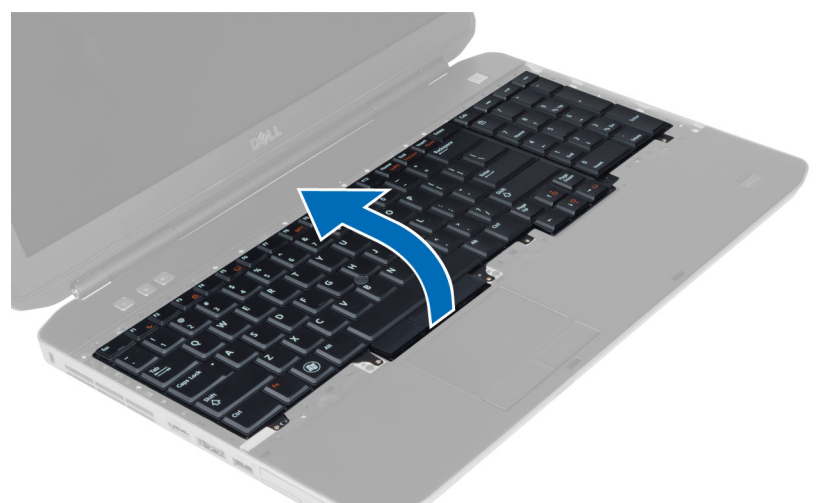

- 8. 剝除用來將鍵盤扁平柔性纜線固定至鍵盤背面的膠帶。
- 9. 斷開鍵盤扁平柔性纜線的連接。
- 10. 從鍵盤上剝除鍵盤扁平柔性纜線并將其從電腦上卸下。

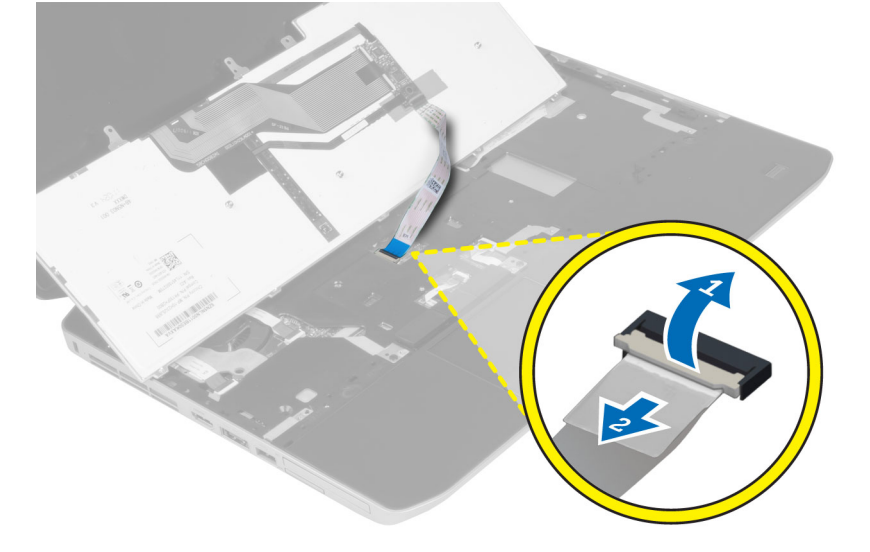

## 安裝鍵盤

- 1. 將鍵盤扁平柔性纜線附接至鍵盤。
- 2. 粘貼用於將鍵盤扁平柔性纜線固定到鍵盤的膠帶。
- 3. 將鍵盤推入其凹槽,直到所有金屬彈片卡入定位。
- 4. 固定鍵盤纜線固定夾。
- 5. 向下按壓鍵盤左側和右側,確定所有卡榫均與電腦完全接合。
- 6. 安裝將鍵盤固定至手掌墊組件的螺絲。
- 7. 安裝電腦背面的螺絲。
- <span id="page-22-0"></span>8. 安裝:
	- a) 鍵盤邊條
	- b) 電池
- 9. 按照*拆裝電腦内部元件之後*中的程序進行操作。

## 卸下蓋板

- 1. 按照*拆裝電腦内部元件之前*中的程序進行操作。
- 2. 卸下電池。
- 3. 卸下用來固定蓋板的螺絲。

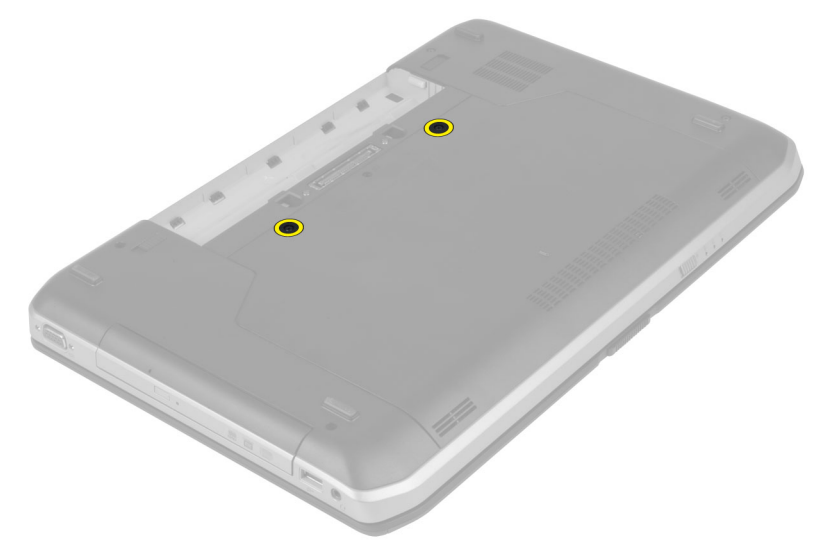

4. 滑動蓋板,然後向上提起,將其從電腦上卸下。

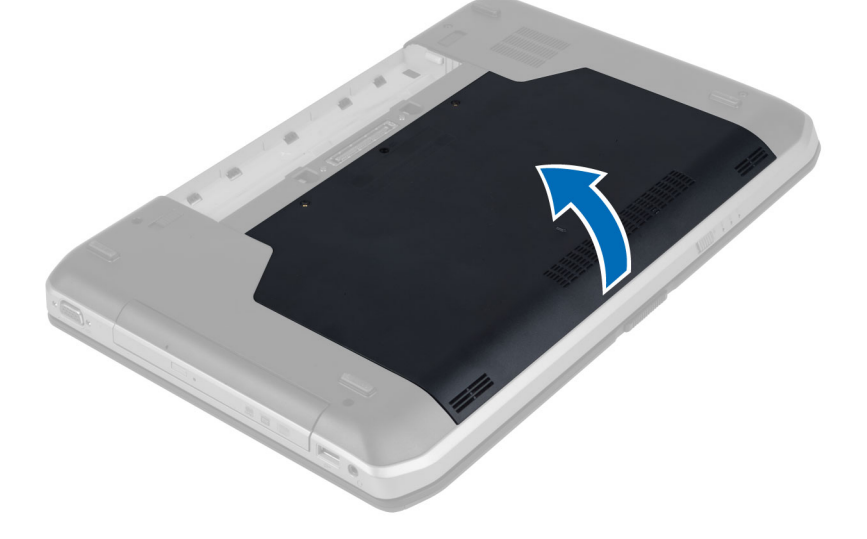

<span id="page-23-0"></span>安裝蓋板

- 1. 將蓋板推入插槽直至其卡至定位。
- 2. 安裝將蓋板固定至電腦的螺絲。
- 3. 安裝電池。
- 4. 按照拆裝電腦內部元件之後中的程序進行操作。

## 卸下光碟機

- 1. 按照*拆裝電腦內部元件之前*中的程序進行操作。
- 2. 卸下:
	- a) 電池
	- b) 蓋板
- 3. 卸下用來固定光碟機的螺絲。

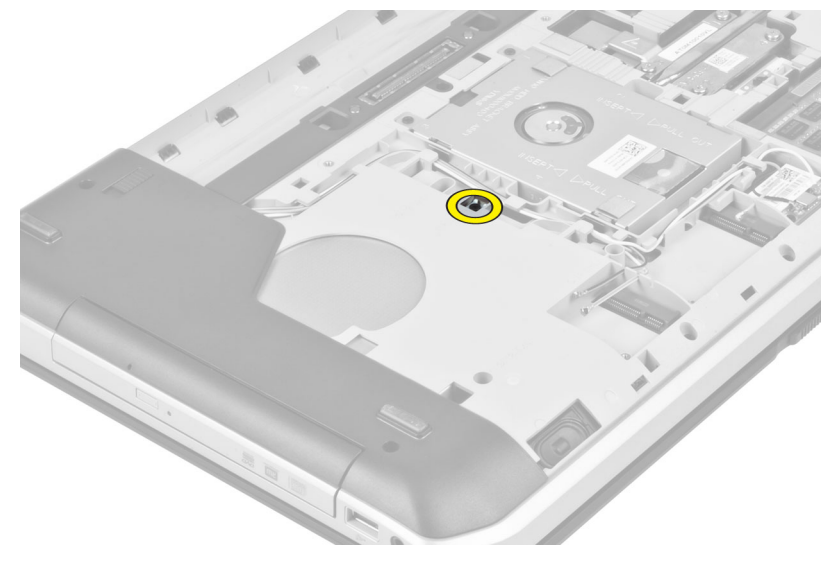

4. 將螺絲凸耳從電腦推出,以便將光碟機從光碟機凹槽鬆開。

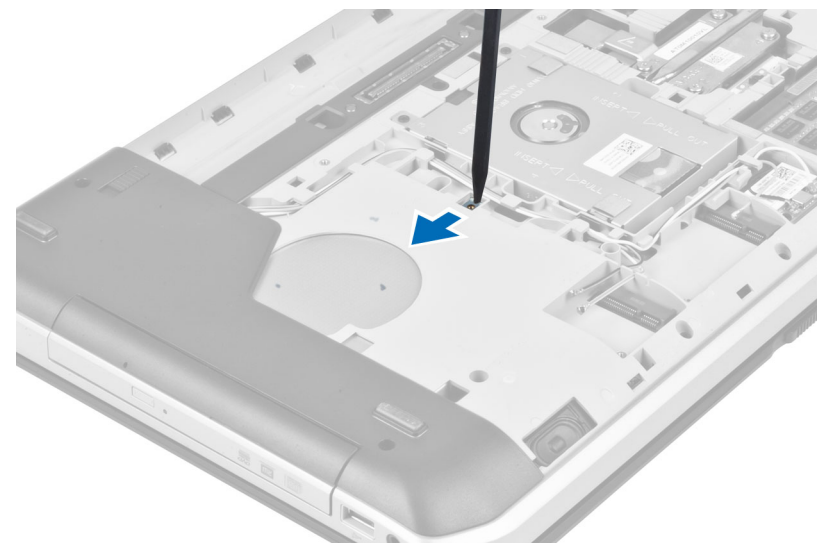

5. 從電腦卸下光碟機。

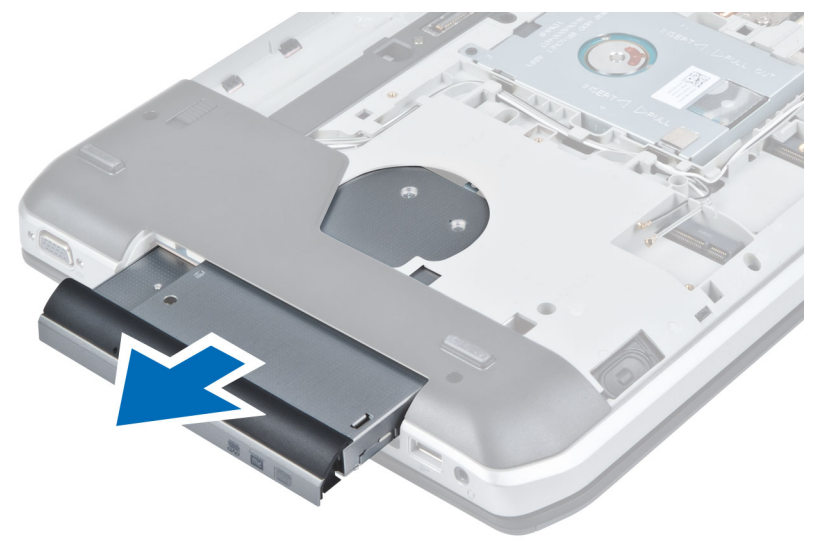

- 6. 卸下用來固定光碟機托架的螺絲。
- 7. 卸下光碟機托架。

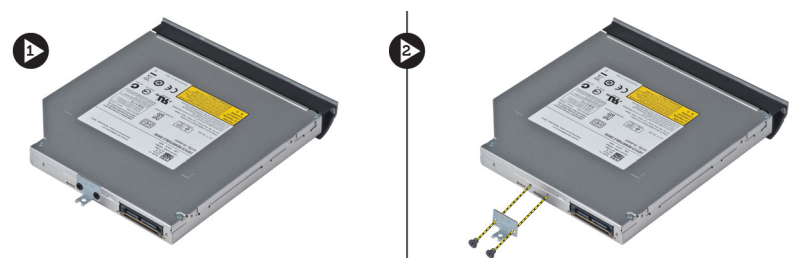

- 8. 鬆開光碟機面板卡扣,將光碟機面板與光碟機分離。
- 9. 卸下光碟機面板。

## <span id="page-25-0"></span>安裝光碟機

- 1. 卡入光碟機面板彈片,將光碟機面板附接至光碟機。
- 2. 安裝光碟機托架。
- 3. 安裝用來固定光碟機托架的螺絲。
- 4. 將光碟機插入電腦。
- 5. 安裝將光碟機固定到位的螺絲。
- 6. 安裝:
	- a) 蓋板
	- b) 電池
- 7. 按照*拆裝電腦内部元件之後*中的程序進行操作。

## 卸下硬碟機

- 1. 按照*拆裝電腦內部元件之前*中的程序進行操作。
- 2. 卸下:
	- a) 電池
	- b) 蓋板
- 3. 卸下將硬碟機托架固定到位的螺絲。

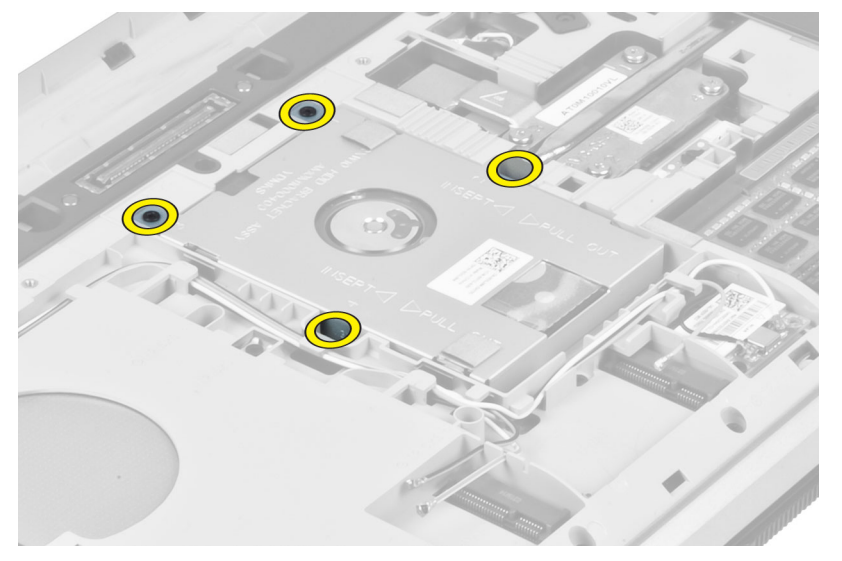

4. 使用彈片拉動硬碟機托架并將硬碟機從其連接器上鬆開。

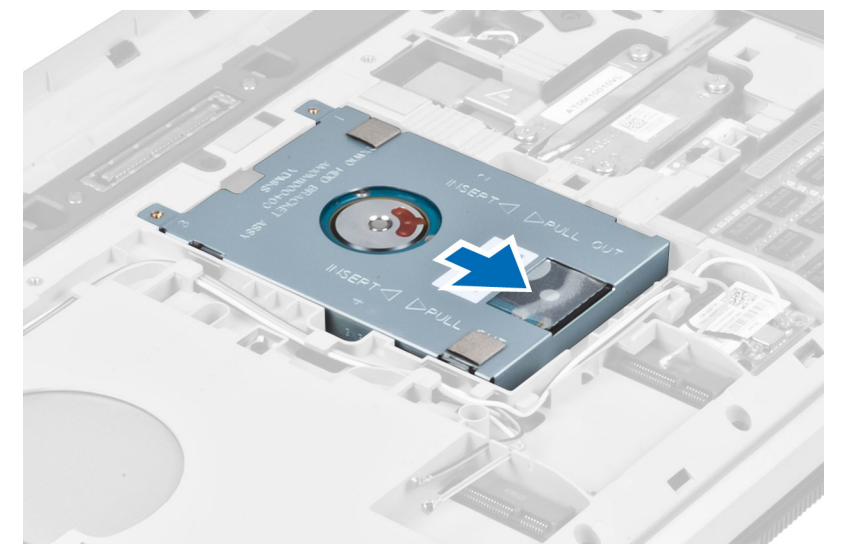

5. 從電腦上卸下硬碟機。

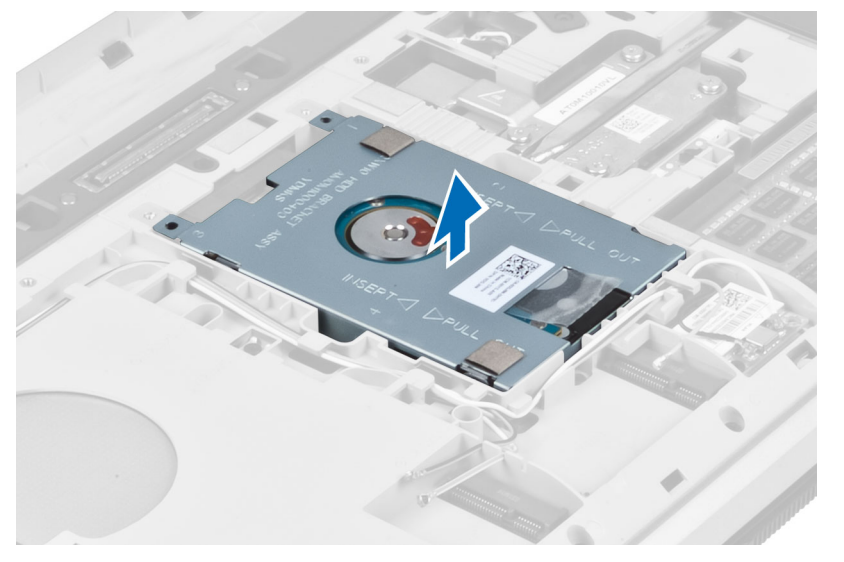

<span id="page-27-0"></span>6. 卸下用來固定硬碟機托架的螺絲。

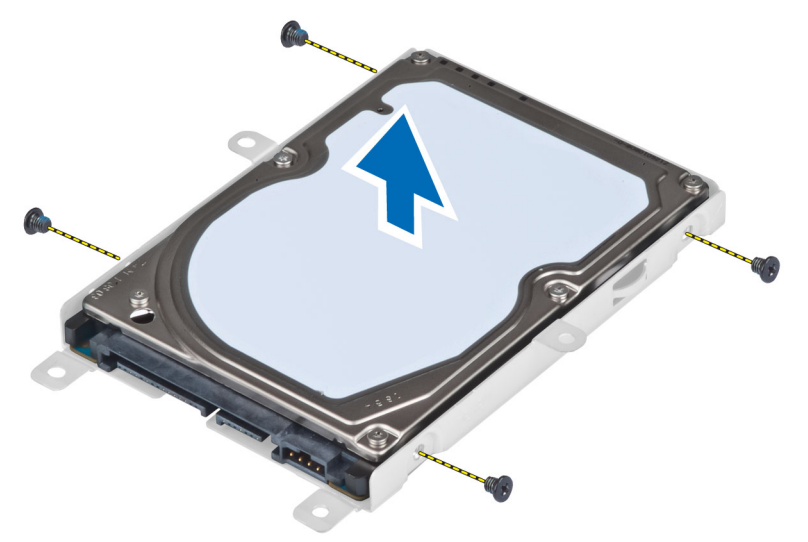

7. 從硬碟機上卸下硬碟機托架。

## 安裝硬碟機

- 1. 將硬碟機托架安裝至硬碟機。
- 2. 安裝用於固定硬碟機托架的螺絲。
- 3. 將硬碟機安裝至電腦內。
- 4. 安裝將硬碟機托架固定到位的螺絲。
- 5. 安裝:
	- a) 底板
	- b) 電池
- 6. 按照拆裝電腦內部元件之後中的程序進行操作。

## 卸下 WLAN 卡

- 1. 按照拆裝電腦內部元件之前中的程序進行操作。
- 2. 卸下:
	- a) 電池
	- b) 基座護蓋
- 3. 執行下列步驟:
	- a) 從 WLAN 卡上拔下天線纜線。
	- b) 卸下用來將 WLAN 卡固定至電腦的螺絲。
	- c) 將 WLAN 卡從主機板的插槽卸下。

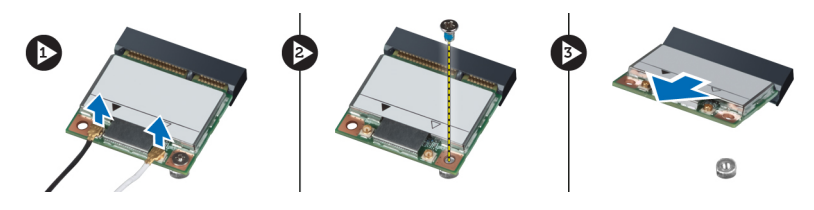

## <span id="page-28-0"></span>安裝 WLAN 卡

- 1. 將 WLAN 卡插入主機板上的連接器。
- 2. 將天線纜線分別連接至 WLAN 卡上標示的連接器。
- 3. 鎖緊螺絲,將 WLAN 卡固定在電腦上。
- 4. 安裝:
	- a) 基座護蓋
	- b) 電池
- 5. 按照拆裝電腦內部元件之後中的程序進行操作。

## 卸下記憶體模組

- 1. 按照*拆裝電腦内部元件之前*中的程序進行操作。
- 2. 卸下:
	- a) 電池
	- b) 基座護蓋
- 3. 從記憶體模組上撬開固定夾,直到彈出為止。
- 4. 抬起記憶體模組並將它從電腦上卸下。

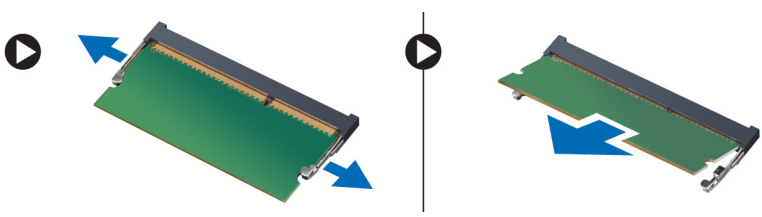

## 安裝記憶體模組

- 1. 將記憶體插入記憶體插槽。
- 2. 壓下固定夾,將記憶體模組固定在主機板。
- 3. 安裝:
	- a) 基座護蓋
	- b) 電池
- 4. 按照拆裝電腦內部元件之後中的程序進行操作。

## 卸下右底板

- 1. 按照*拆裝電腦內部元件之前*中的程序進行操作。
- 2. 卸下:
	- a) 電池
	- b) 蓋板

<span id="page-29-0"></span>3. 卸下用於將右底板固定到位的螺絲。

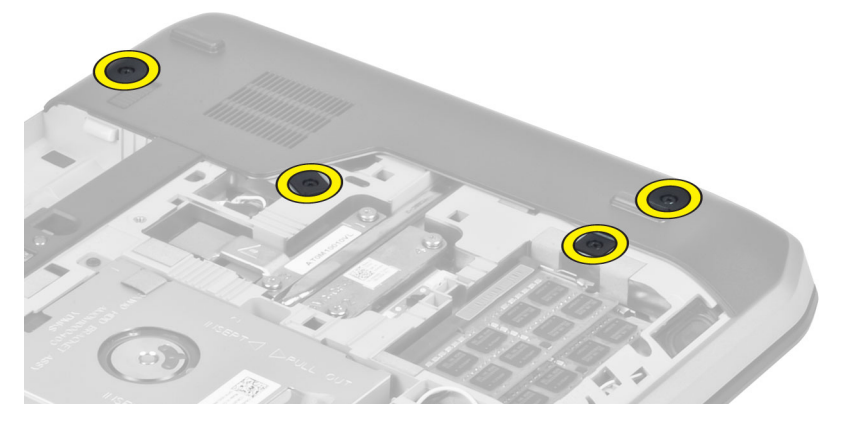

4. 從電腦上卸下右底板。

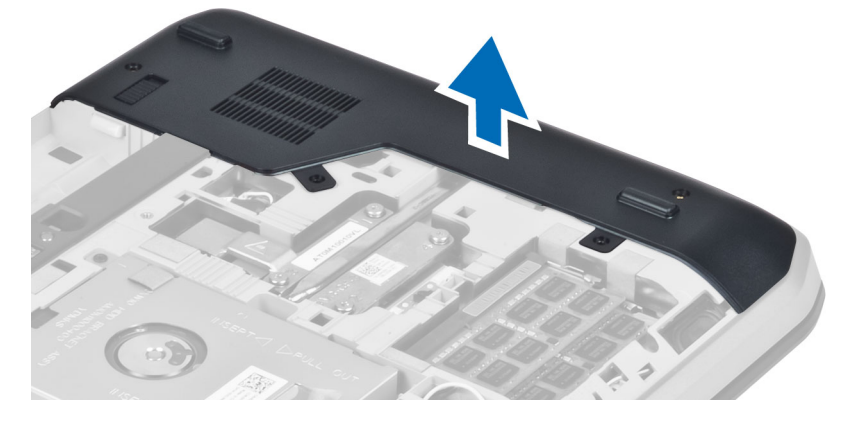

## 安裝右底板

- 1. 在電腦底部將右底板放置到位。
- 2. 安裝用於將右底板固定到電腦底部的螺絲。
- 3. 安裝:
	- a) 蓋板
	- b) 電池
- 4. 按照拆裝電腦內部元件之後中的程序進行操作。

## 卸下散熱模組

- 1. 按照*拆裝電腦内部元件之前*中的程序進行操作。
- 2. 卸下:
	- a) SD 記憶卡
	- b) 電池
	- c) 蓋板
	- d) 右底板

<span id="page-30-0"></span>3. 卸下用來將散熱模組固定到位的螺絲。

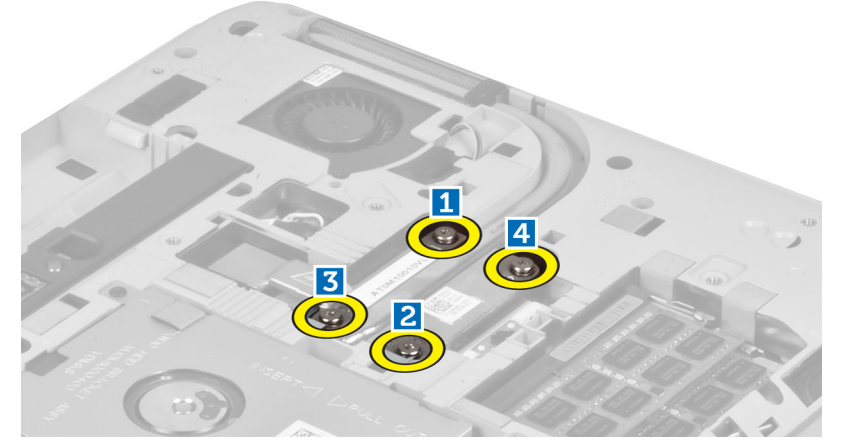

4. 提起散熱模組並將其從電腦中卸下。

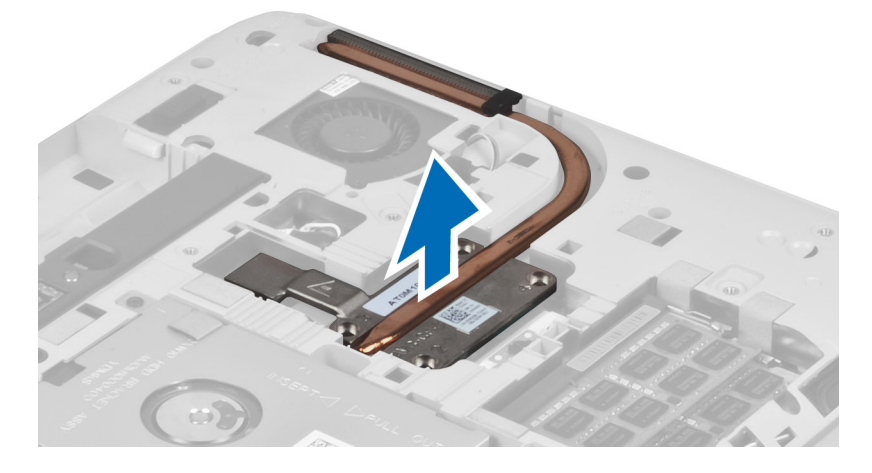

## 安裝散熱模組

- 1. 將散熱模組置入盒中。
- 2. 安裝將散熱模組固定至電腦的螺絲。
- 3. 安裝:
	- a) 右底板
	- b) 蓋板
	- c) 電池
	- d) SD 記憶卡
- 4. 按照拆裝電腦內部元件之後中的程序進行操作。

### <span id="page-31-0"></span>卸下處理器

- 1. 按照拆裝電腦內部元件之前中的程序進行操作。
- 2. 卸下:
	- a) SD 記憶卡
	- b) 電池
	- c) 蓋板
	- d) 右底板
	- e) 散熱模組
- 3. 將處理器凸輪鎖逆時針旋轉至解除鎖定位置。提起處理器并將其從電腦上移除。

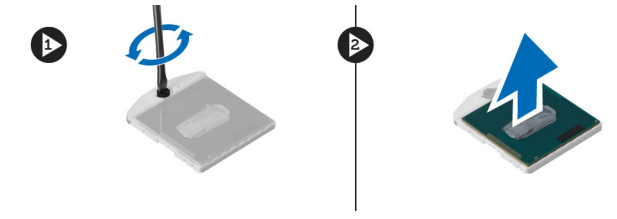

## 安裝處理器

- 1. 將處理器置入它在電腦上的插槽內。
- 2. 順時針旋轉處理器的凸輪鎖,以固定處理器。
- 3. 安裝:
	- a) 散熱模組
	- b) 蓋板
	- c) 右底板
	- d) 電池
	- e) SD 記憶卡
- 4. 按照拆裝電腦內部元件之後中的程序進行操作。

卸下手掌墊

- 1. 按照拆裝電腦內部元件之前中的程序進行操作。
- 2. 卸下:
	- a) SD 記憶卡
	- b) 電池
	- c) 蓋板
	- d) 鍵盤邊條
	- e) 鍵盤
	- f) 光碟機
	- g) 右底板
	- h) 硬碟機

3. 卸下用來固定電腦底部的螺絲。

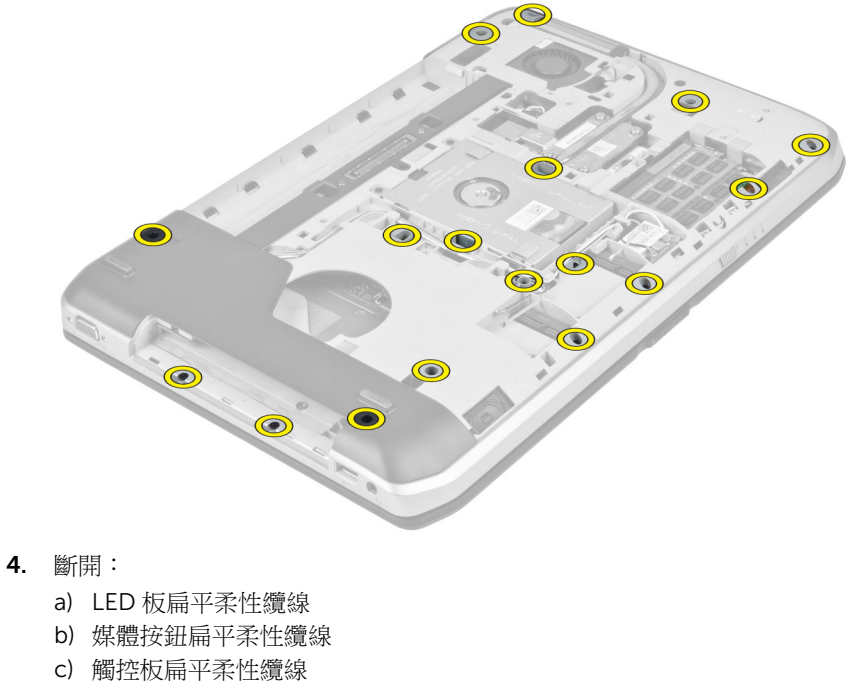

- d) 指紋掃描器扁平柔性纜線
- e) 電源按鈕扁平柔性纜線

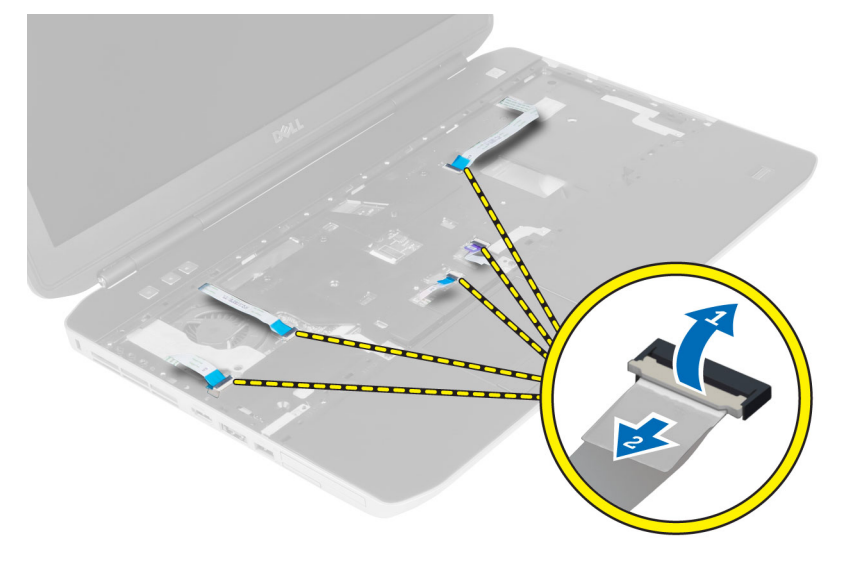

<span id="page-33-0"></span>5. 卸下用來將手掌墊固定至電腦的螺絲。

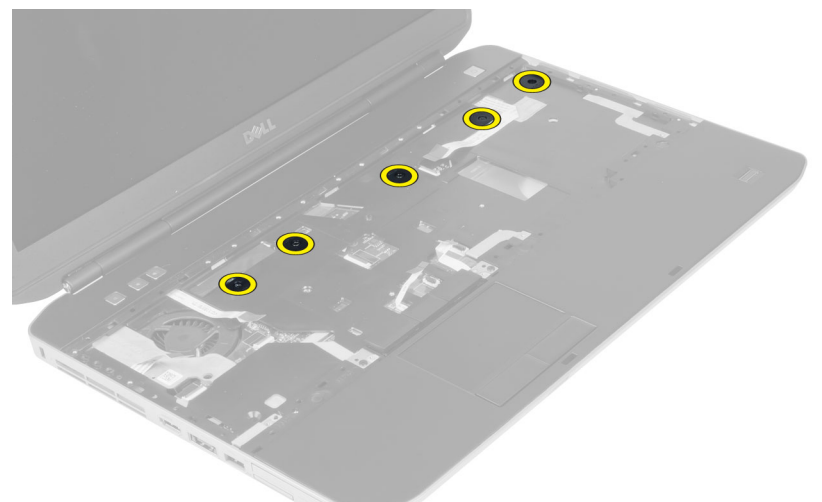

- 6. 抬起手掌墊組件的右緣。
- 7. 鬆開手掌墊組件左緣的彈片,然後從電腦卸下手掌墊。

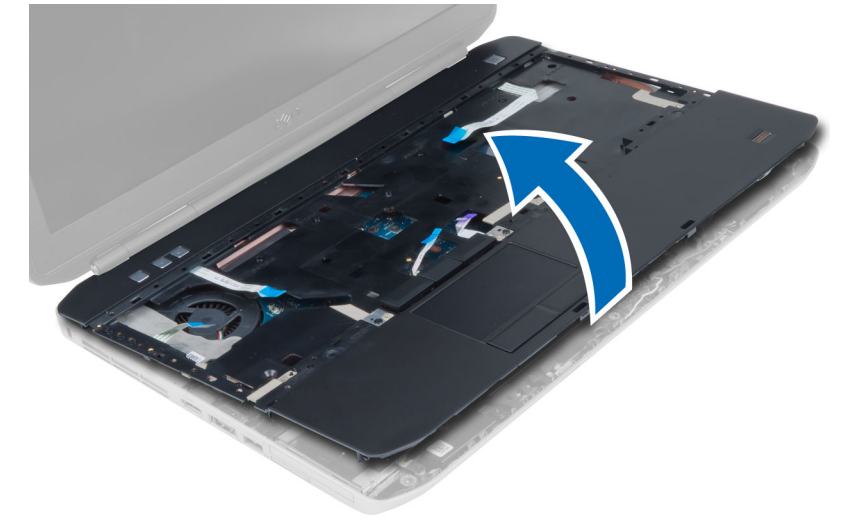

安裝手掌墊

- 1. 將手掌墊組件對準它在電腦中的原始位置,然後將它卡入定位。
- 2. 將下列纜線連接至主機板:
	- a) 電源按鈕扁平柔性纜線。
	- b) 指紋掃描器扁平柔性纜線
	- c) 觸控板扁平柔性纜線
	- d) 媒體按鈕扁平柔性纜線
	- e) LED 板扁平柔性纜線
- 3. 安裝手掌墊上的螺絲。
- 4. 安裝電腦底部的螺絲。
- <span id="page-34-0"></span>5. 安裝:
	- a) 右底板
	- b) 光碟機
	- c) 鍵盤
	- d) 鍵盤邊條
	- e) 蓋板
	- f) 電池
	- g) SD 記憶卡
- 6. 按照*拆裝電腦內部元件之後*中的程序進行操作。

## 拆卸 ExpressCard 讀卡機機箱

- 1. 按照*拆裝電腦内部元件之前*中的程序進行操作。
- 2. 卸下:
	- a) SD 記憶卡
	- b) 電池
	- c) 蓋板
	- d) 鍵盤邊條
	- e) 鍵盤
	- f) 光碟機
	- g) 右底板
	- h) 手掌墊
- 3. 卸下用來固定 ExpressCard 讀卡機機箱的螺絲。
- 4. 從電腦上卸下 ExpressCard 讀卡機機箱。

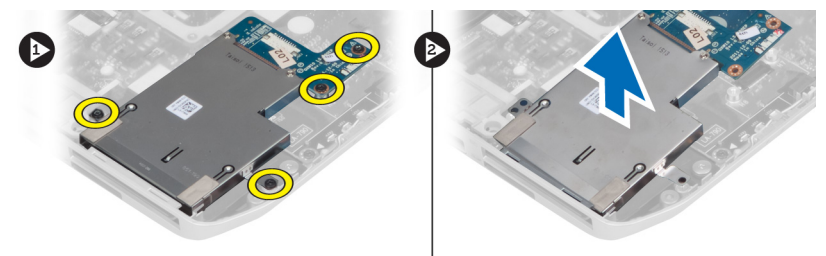

## 安裝 ExpressCard 讀卡機機箱

- 1. 將 ExpressCard 讀卡機機箱對準電腦中原來的位置,然後將它卡入定位。
- 2. 安裝用來固定 ExpressCard 讀卡機機箱的螺絲。
- 3. 安裝:
	- a) 手掌墊
	- b) 右底板
	- c) 光碟機
	- d) 鍵盤
	- e) 鍵盤邊條
	- f) 蓋板
	- g) 電池
	- h) SD 記憶卡
- 4. 按照拆裝電腦內部元件之後中的程序進行操作。

## <span id="page-35-0"></span>卸下藍芽模組

- 1. 按照拆裝電腦內部元件之前中的程序進行操作。
- 2. 卸下:
	- a) SD 記憶卡
	- b) 電池
	- c) 蓋板
	- d) 鍵盤邊條
	- e) 鍵盤
	- f) 光碟機
	- g) 右底板
	- h) 手掌墊
- 3. 從主機板斷開藍芽纜線并卸下固定藍芽模組的螺絲。

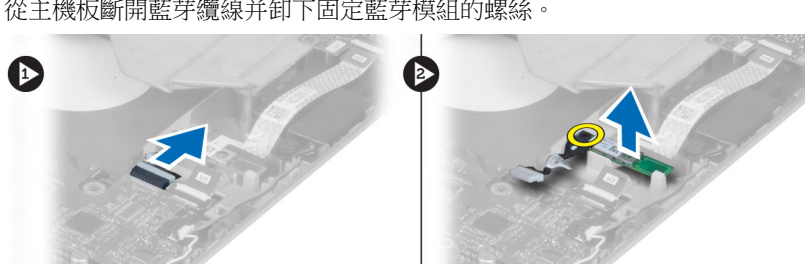

- 4. 從電腦中卸下藍芽模組。
- 5. 從藍芽模組拔下藍芽纜線。

## 安裝藍芽模組

- 1. 將藍芽纜線連接至藍芽模組。
- 2. 將藍芽模組置入電腦的相應模組盒內。
- 3. 安裝用來固定藍芽模組的螺絲。
- 4. 將藍芽纜線連接至主機板。
- 5. 安裝:
	- a) 手掌墊
	- b) 右底板
	- c) 光碟機
	- d) 鍵盤
	- e) 鍵盤邊條
	- f) 蓋板
	- g) 電池
	- h) SD 記憶卡
- 6. 按照拆裝電腦內部元件之後中的程序進行操作。
### 卸下音效卡

- 1. 按照拆裝電腦內部元件之前中的程序進行操作。
- 2. 卸下:
	- a) SD 記憶卡
	- b) 電池
	- c) 蓋板
	- d) 鍵盤邊條
	- e) 鍵盤
	- f) 光碟機
	- g) 右底板
	- h) 手掌墊
	- i) 藍芽模組
- 3. 從主機板上斷開音效卡扁平柔性纜線的連接,并卸下用於將音效卡固定到位的螺絲。

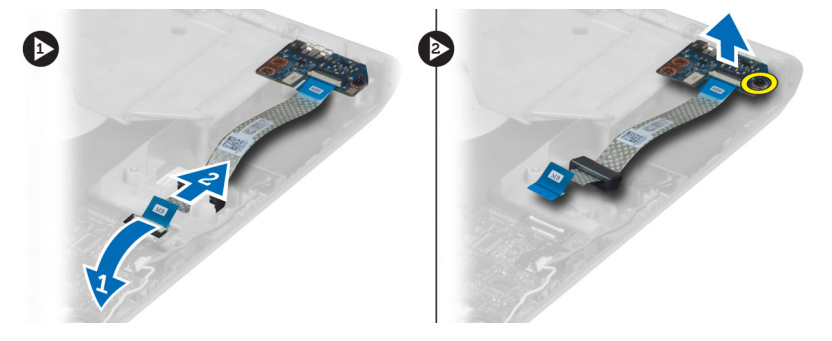

4. 從電腦卸下音效卡。

### 安裝音效卡

- 1. 將音效卡裝入電腦。
- 2. 擰緊將音效卡固定至電腦的螺絲。
- 3. 將音效卡纜線連接至主機板。
- 4. 安裝:
	- a) 藍芽模組
	- b) 手掌墊
	- c) 右底板
	- d) 光碟機
	- e) 鍵盤
	- f) 鍵盤邊條
	- g) 蓋板
	- h) 電池
	- i) SD 記憶卡
- 5. 按照拆裝電腦內部元件之後中的程序進行操作。

# 卸下顯示器組件

- 1. 按照*拆裝電腦内部元件之前*中的程序進行操作。
- 2. 卸下:
	- a) SD 記憶卡
	- b) 電池
	- c) 蓋板
	- d) 鍵盤邊條
	- e) 鍵盤
	- f) 光碟機
	- g) 硬碟機
	- h) 右底板
	- i) 手掌墊
- 3. 從繞線通道上斷開所有天線的連接并將其卸下。

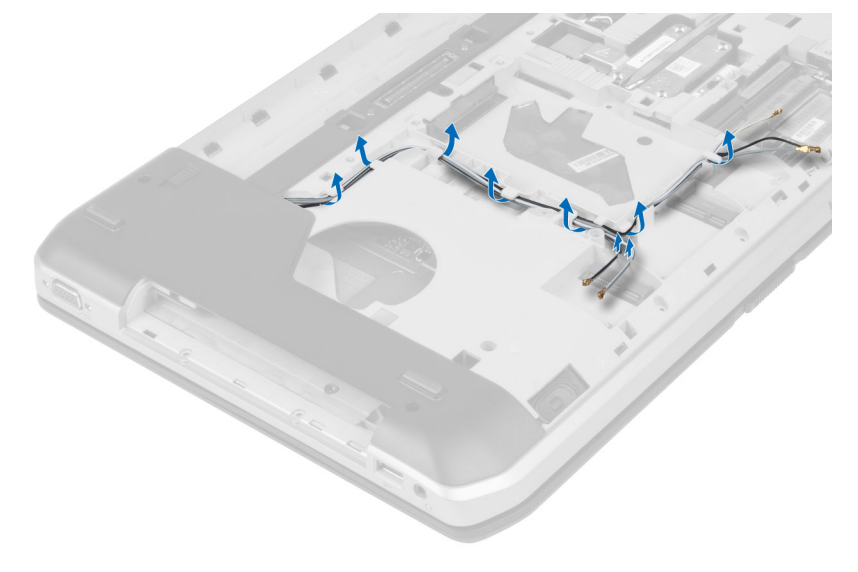

4. 拔下低電壓差分訊號 (LVDS) 纜線。

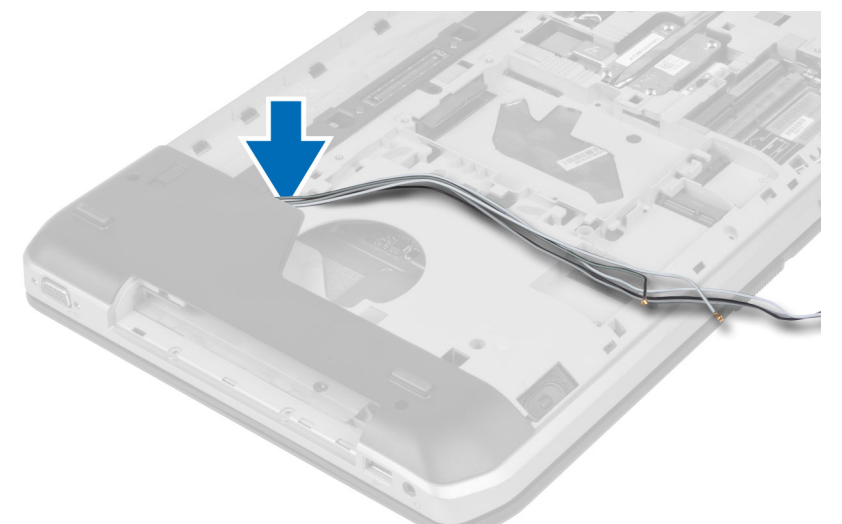

5. 將天線從電腦頂部的開口拉出。

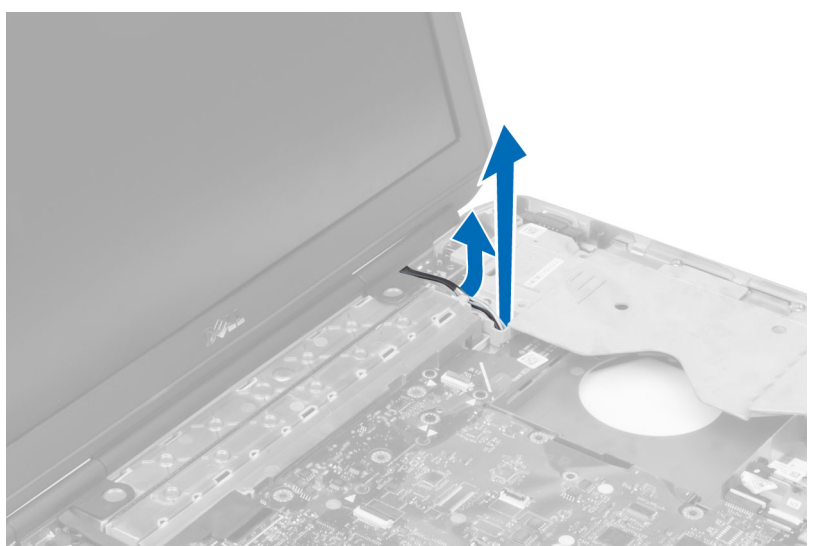

6. 提起主機板上指示的連接器。

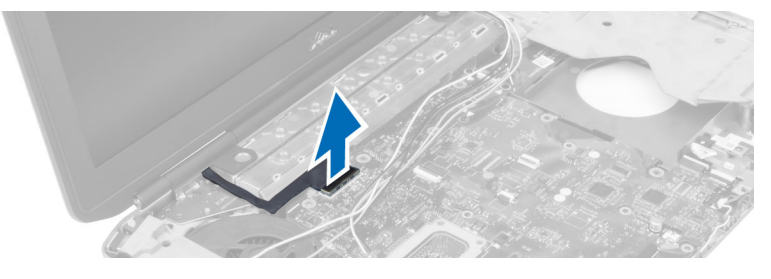

7. 卸下用來將顯示器組件固定到位的螺絲。

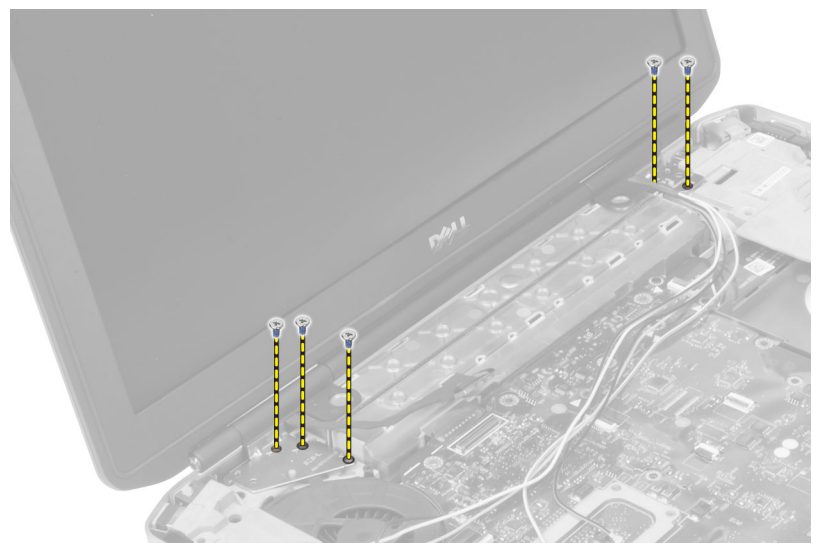

8. 從電腦卸下顯示器組件。

### 安裝顯示器組件

- 1. 安裝用來將顯示器組件固定到位的螺絲。
- 2. 將低電壓差分訊號 (LVDS) 纜線和無線天線纜線插入機箱的孔。
- 3. 沿著凹槽固定 LVDS 纜線並將連接器連接至主機板。
- 4. 將天線纜線連接至其對應的連接器。
- 5. 安裝:
	- a) 手掌墊
	- b) 右蓋板
	- c) 光碟機
	- d) 鍵盤
	- e) 鍵盤邊條
	- f) 蓋板
	- g) 電池
	- h) SD 記憶卡
- 6. 按照*拆裝電腦內部元件之後*中的程序進行操作。

# 卸下右側支撐架

- 1. 按照拆裝電腦內部元件之前中的程序進行操作。
- 2. 卸下:
	- a) SD 記憶卡
	- b) 電池
	- c) 蓋板
	- d) 鍵盤邊條
	- e) 光碟機
	- f) 硬碟機
	- g) 右底板
	- h) 手掌墊
	- i) 顯示器組件
- 3. 卸下用來將右側支撐架固定至電腦的螺絲。
- 4. 將右側支撐架從電腦中提出。

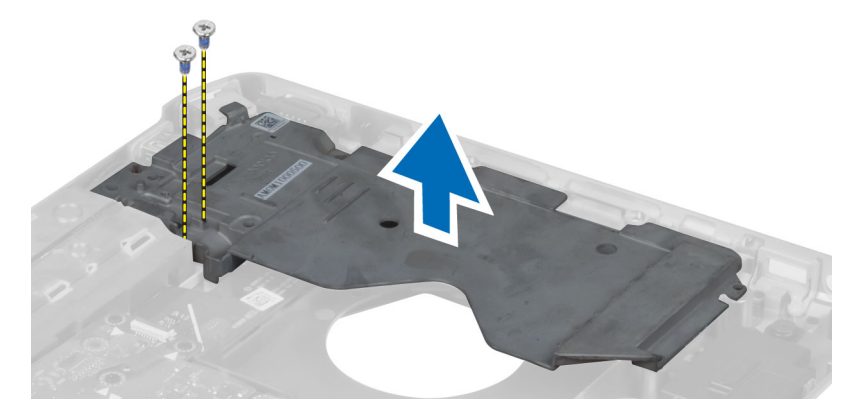

# 安裝右側支撐架

- 1. 將右側支撐架置於電腦上。
- 2. 擰緊將右側支撐架固定在電腦上的螺絲。
- 3. 安裝:
	- a) 顯示器組件
	- b) 手掌墊
	- c) 右底板
	- d) 硬碟機
	- e) 光碟機
	- f) 鍵盤
	- g) 鍵盤邊條
	- h) 蓋板
	- i) 電池
	- j) SD 記憶卡
- 4. 按照拆裝電腦內部元件之後中的程序進行操作。

### 卸下數據機卡

- 1. 按照拆裝電腦內部元件之前中的程序進行操作。
- 2. 卸下:
	- a) SD 記憶卡
	- b) 電池
	- c) 蓋板
	- d) 鍵盤邊條
	- e) 鍵盤
	- f) 光碟機
	- g) 硬碟機
	- h) 右底板
	- i) 手掌墊
	- j) 顯示器組件
	- k) 右側支撐架
- 3. 卸下將數據機卡固定至電腦的螺絲。
- 4. 提起數據機卡,以斷開其背面的連接器。
- 5. 從數據機卡斷開網路連接器纜線。
- 6. 將數據機卡提起,并將其從電腦卸下。

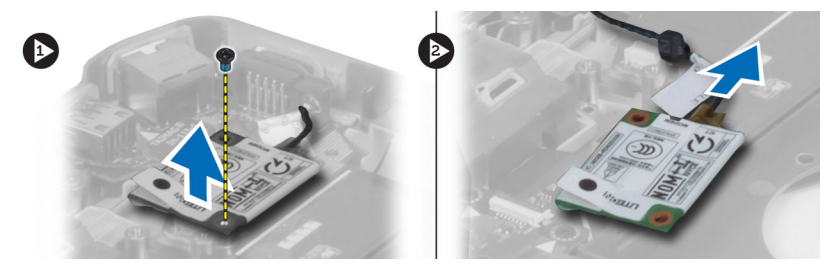

### 安裝數據機卡

- 1. 將數據機卡置於電腦的輸入/輸出 (I/O) 板上。
- 2. 將網路連接器纜線連接至數據機卡。
- 3. 將數據機卡連接至位於電腦背面的連接器。
- 4. 旋緊用來將數據機卡固定至電腦的螺絲。
- 5. 安裝:
	- a) 右側支撐架
	- b) 顯示器組件
	- c) 手掌墊
	- d) 右底板
	- e) 硬碟機
	- f) 光碟機
	- g) 鍵盤
	- h) 鍵盤邊條
	- i) 蓋板
	- j) 電池
	- k) SD 記憶卡
- 6. 按照*拆裝電腦內部元件之後*中的程序進行操作。

# 卸下左側支撐架

- 1. 按照*拆裝電腦內部元件之前*中的程序進行操作。
- 2. 卸下:
	- a) SD 記憶卡
	- b) 電池
	- c) 蓋板
	- d) 鍵盤邊條
	- e) 鍵盤
	- f) 光碟機
	- g) 硬碟機
	- h) 右底板
	- i) 手掌墊
	- j) 顯示器組件
- 3. 卸下用來將左側支撐架固定至電腦的螺絲。
- 4. 將左側支撐架從電腦中提出。

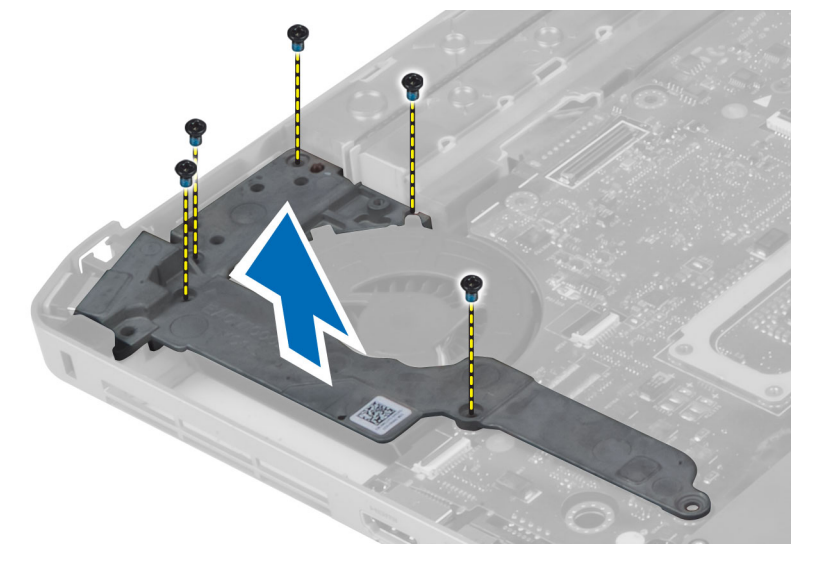

### 安裝左側支撐架

- 1. 將左側支撐架置於電腦上。
- 2. 擰緊將左側支撐架固定至電腦的螺絲。
- 3. 安裝:
	- a) 顯示器組件
	- b) 手掌墊
	- c) 右底板
	- d) 硬碟機
	- e) 光碟機
	- f) 鍵盤
	- g) 鍵盤邊條
	- h) 蓋板
	- i) 電池
	- j) SD 記憶卡
- 4. 按照拆裝電腦內部元件之後中的程序進行操作。

# 卸下主機板

- 1. 按照拆裝電腦內部元件之前中的程序進行操作。
- 2. 卸下:
	- a) SD 記憶卡
	- b) 電池
	- c) 蓋板
	- d) 鍵盤邊條
	- e) 鍵盤
	- f) 光碟機
	- g) 硬碟機
	- h) WLAN 卡
	- i) 右底板
	- j) 散熱模組
	- k) 手掌墊
	- l) ExpressCard 讀卡機機箱
	- m) 顯示器組件
	- n) 左側支撐架
	- o) 散熱風扇纜線

#### 3. 斷開:

- a) 散熱風扇纜線
- b) 直流電輸入纜線
- c) 藍芽纜線

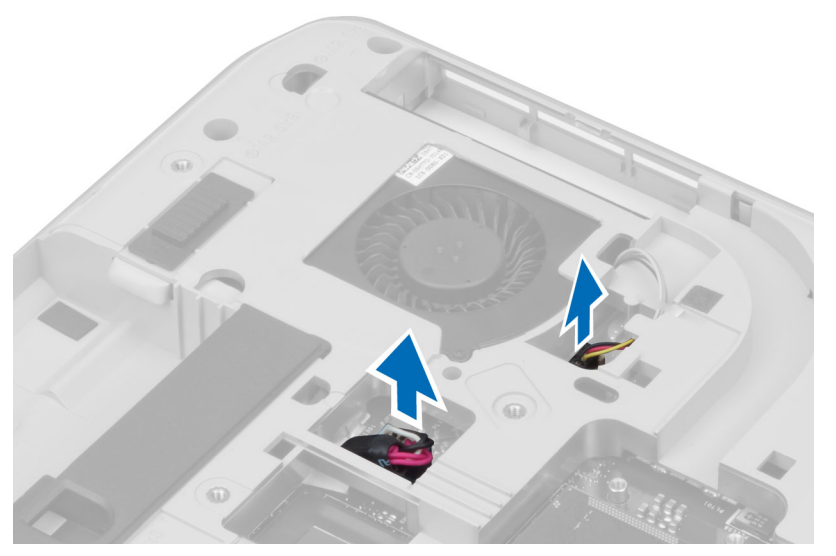

4. 從主機板斷開喇叭纜線和音效卡柔性纜線。

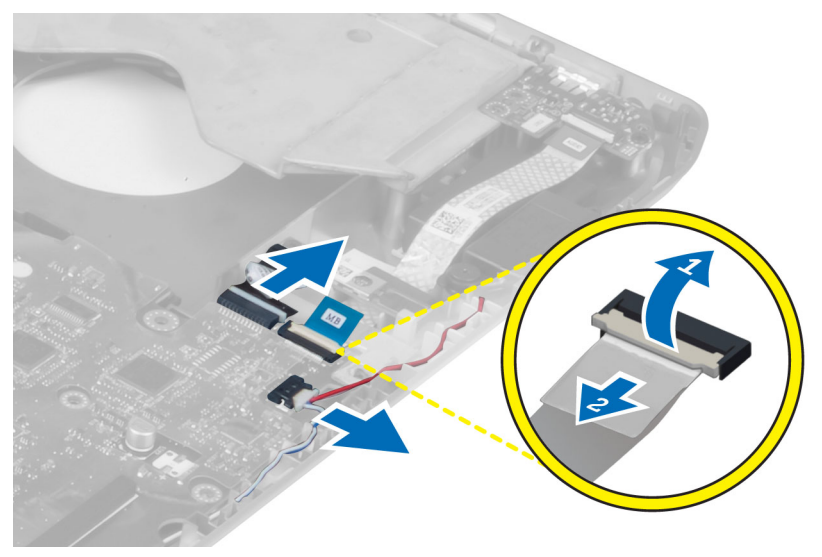

5. 卸下用來固定主機板的螺絲。

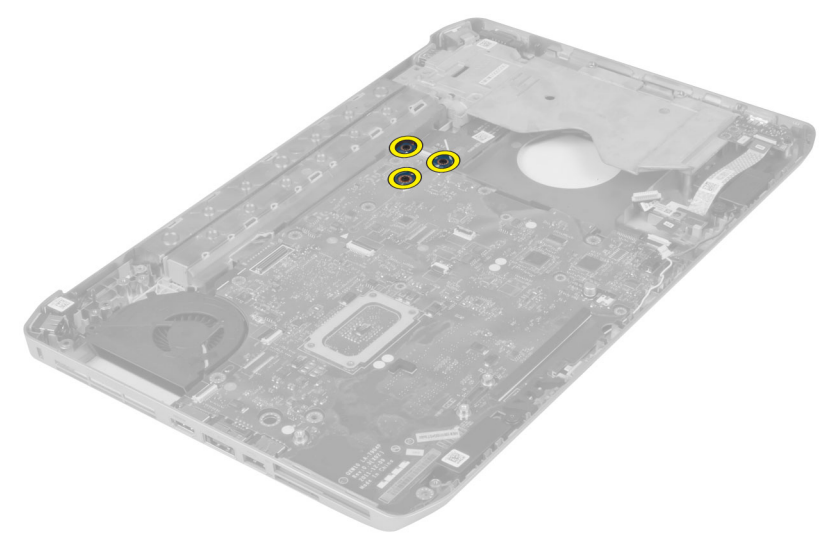

6. 提起主機板組件右緣,并提升至 45 度角。

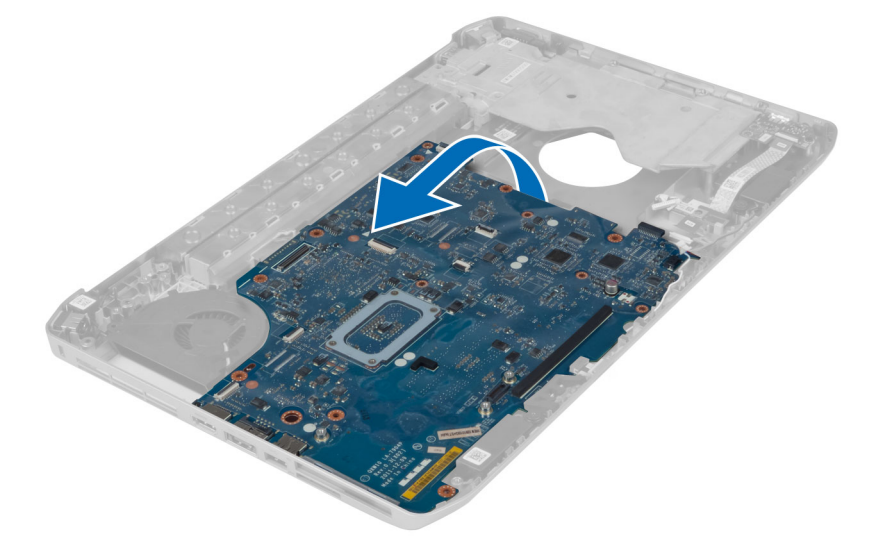

7. 從左側的連接埠連接器鬆開主機板,並取出主機板。

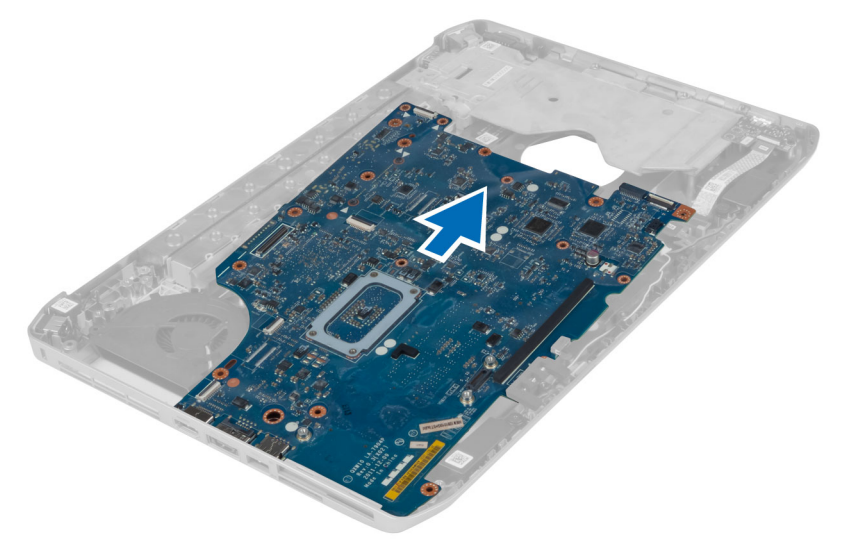

### 安裝主機板

- 1. 將主機板對準它在電腦中的原始位置。
- 2. 裝回並旋緊用來將主機板固定至電腦的螺絲。
- 3. 固定並連接主機板的下列纜線:
	- a) 音效卡扁平柔性纜線
	- b) 藍芽纜線
	- c) 喇叭纜線
	- d) 直流電輸入纜線
	- e) 散熱風扇纜線
- 4. 安裝:
	- a) 左側支撐架
	- b) 顯示器組件
	- c) ExpressCard 讀卡機機箱
	- d) 手掌墊
	- e) 散熱模組
	- f) 右底板
	- g) 硬碟機
	- h) 光碟機
	- i) 鍵盤
	- j) 鍵盤邊條
	- k) 蓋板
	- l) 電池
	- m) SD 記憶卡
- 5. 按照*拆裝電腦内部元件之後*中的程序進行操作。

### 卸下幣式電池

- 1. 按照*拆裝電腦内部元件之前*中的程序進行操作。
- 2. 卸下:
	- a) SD 記憶卡
	- b) ExpressCard
	- c) 電池
	- d) 蓋板
	- e) 鍵盤邊條
	- f) 光碟機
	- g) 硬碟機
	- h) WLAN 卡
	- i) 右底板
	- j) 散熱模組
	- k) 手掌墊
	- l) ExpressCard 讀卡機機箱
	- m) 顯示器組件
	- n) 左側支撐架
	- o) 主機板
- 3. 斷開主機板與幣式電池的連接。
- 4. 從膠帶上撬起幣式電池并將其卸下。

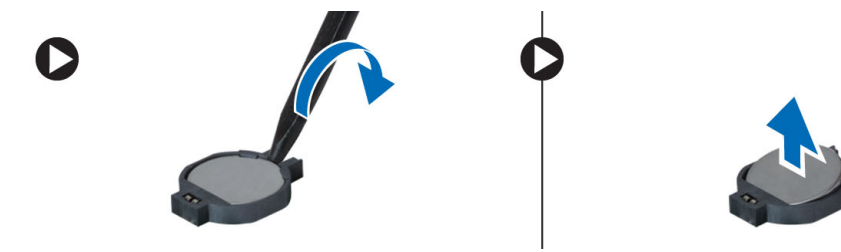

## 安裝幣式電池

- 1. 將幣式電池安裝在主機板上,使粘膠面朝下。
- 2. 將幣式電池纜線連接至主機板。
- 3. 安裝:
	- a) 主機板
	- b) 左側支撐架
	- c) 顯示器組件
	- d) ExpressCard 讀卡機機箱
	- e) 手掌墊
	- f) 散熱模組
	- g) 右底板
	- h) WLAN 卡
	- i) 硬碟機
	- j) 光碟機
	- k) 鍵盤
	- l) 鍵盤邊條
	- m) 蓋板
	- n) 電池
	- o) ExpressCard
	- p) SD 記憶卡
- 4. 按照拆裝電腦內部元件之後中的程序進行操作。

### 卸下輸入/輸出 (I/O) 板

- 1. 按照*拆裝電腦内部元件之前*中的程序進行操作。
- 2. 卸下:
	- a) SD 記憶卡
	- b) 電池
	- c) 蓋板
	- d) 鍵盤邊條
	- e) 鍵盤
	- f) 光碟機
	- g) 硬碟機
	- h) WLAN 卡
	- i) 右底板
	- j) 散熱模組
	- k) 手掌墊
	- l) ExpressCard 讀卡機機箱
	- m) 顯示器組件
	- n) 右側支撐架
	- o) 左側支撐架
	- p) 主機板
- 3. 卸下用來固定電腦的輸入 /輸出 (I/O) 板的螺絲。

4. 將輸入/輸出 (I/O) 板從電腦中提出。

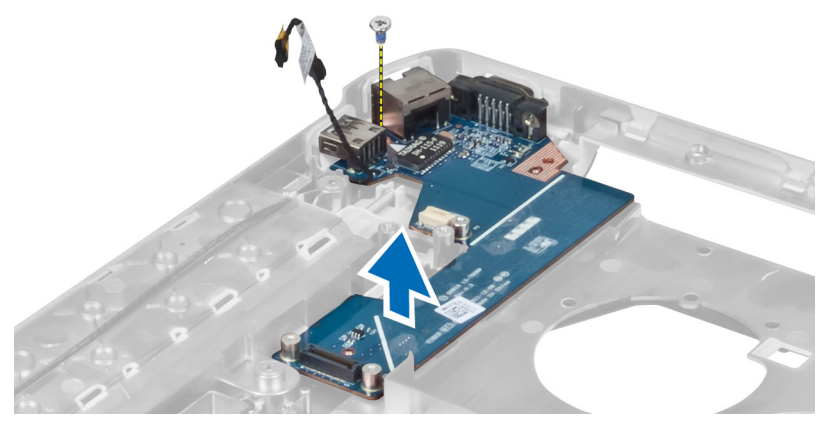

### 安裝輸入/輸出 (I/O) 板

- 1. 將輸入/輸出 (I/O) 板置於電腦中。
- 2. 擰緊將輸入/輸出 (I/O) 板固定至電腦的螺絲。
- 3. 安裝:
	- a) 主機板
	- b) 左側支撐架
	- c) 右側支撐架
	- d) 顯示器組件
	- e) ExpressCard 讀卡機機箱
	- f) 手掌墊
	- g) 散熱模組
	- h) 右底板
	- i) WLAN 卡
	- j) 硬碟機
	- k) 光碟機
	- l) 鍵盤
	- m) 鍵盤邊條
	- n) 蓋板
	- o) 電池
	- p) SD 記憶卡
- 4. 按照拆裝電腦內部元件之後中的程序進行操作。

### 卸下電源連接器

- 1. 按照*拆裝電腦内部元件之前*中的程序進行操作。
- 2. 卸下:
	- a) SD 記憶卡
	- b) 電池
	- c) 蓋板
	- d) 鍵盤邊條
	- e) 鍵盤
	- f) 光碟機
	- g) 硬碟機
	- h) WLAN 卡
	- i) 右底板
	- j) 散熱模組
	- k) 手掌墊
	- l) ExpressCard 讀卡機機箱
	- m) 顯示器組件
	- n) 左側支撐架
	- o) 主機板
- 3. 將電源連接器纜線從繞線通道拔出。

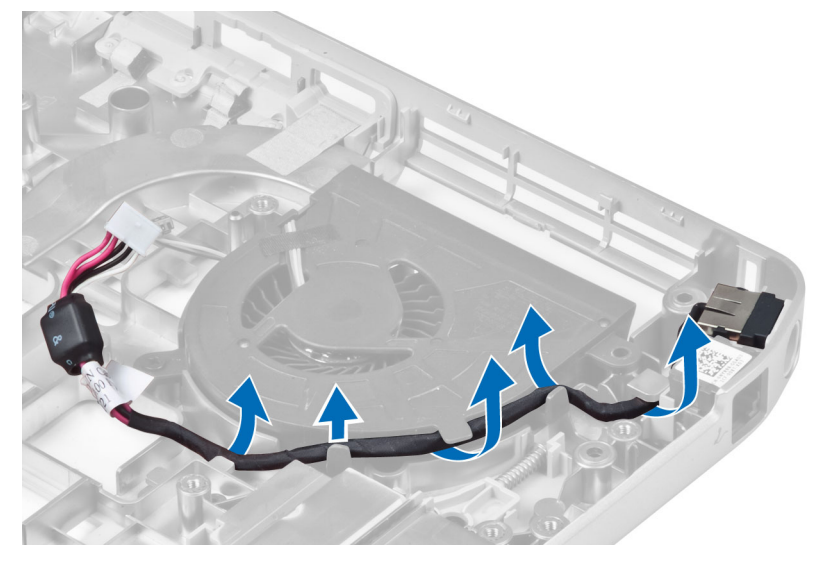

4. 卸下電源連接器。

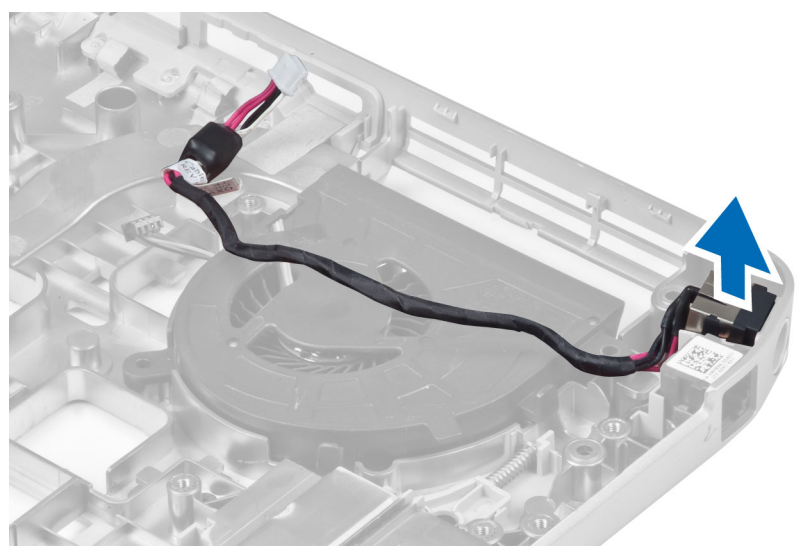

# 安裝電源連接器

- 1. 將電源連接器安裝至電腦中。
- 2. 將電源連接器纜線穿入繞線通道。
- 3. 安裝:
	- a) 主機板
	- b) 左側支撐托架
	- c) 顯示器組件
	- d) ExpressCard 讀卡機機箱
	- e) 手掌墊
	- f) 散熱模組
	- g) 右底板
	- h) WLAN 卡
	- i) 硬碟機
	- j) 光碟機
	- k) 鍵盤
	- l) 鍵盤邊條
	- m) 蓋板
	- n) 電池
	- o) SD 記憶卡
- 4. 按照拆裝電腦內部元件之後中的程序進行操作。

### 卸下系統風扇

- 1. 按照拆裝電腦內部元件之前中的程序進行操作。
- 2. 卸下:
	- a) SD 記憶卡
	- b) 電池
	- c) 蓋板
	- d) 鍵盤邊條
	- e) 鍵盤
	- f) 光碟機
	- g) 硬碟機
	- h) WLAN 卡
	- i) 右底板
	- j) 散熱模組
	- k) 手掌墊
	- l) ExpressCard 讀卡機機箱
	- m) 顯示器組件
	- n) 右側支撐架
	- o) 左側支撐架
	- p) 數據機卡
	- q) 網路連接器
	- r) 主機板
	- s) 電源連接器
- 3. 將系統風扇纜線從繞線通道卸下。

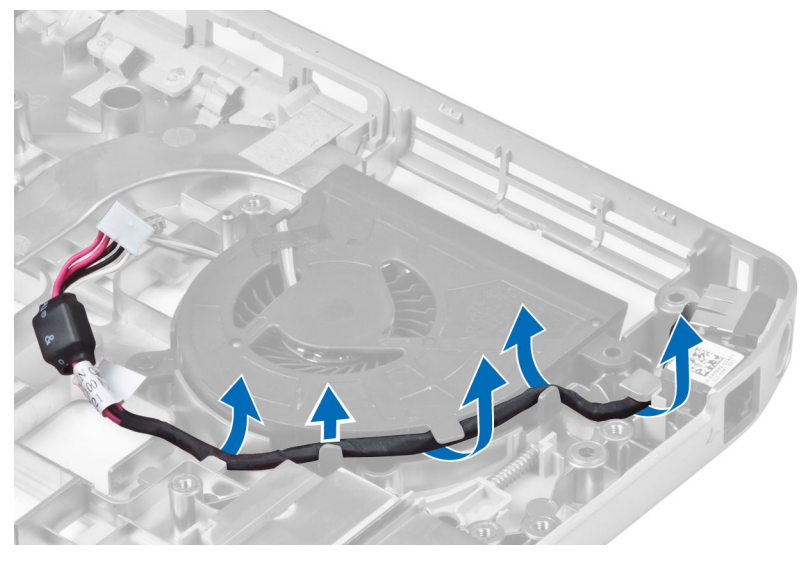

4. 移除固定系統風扇的螺絲,并將其提起從電腦上卸下。

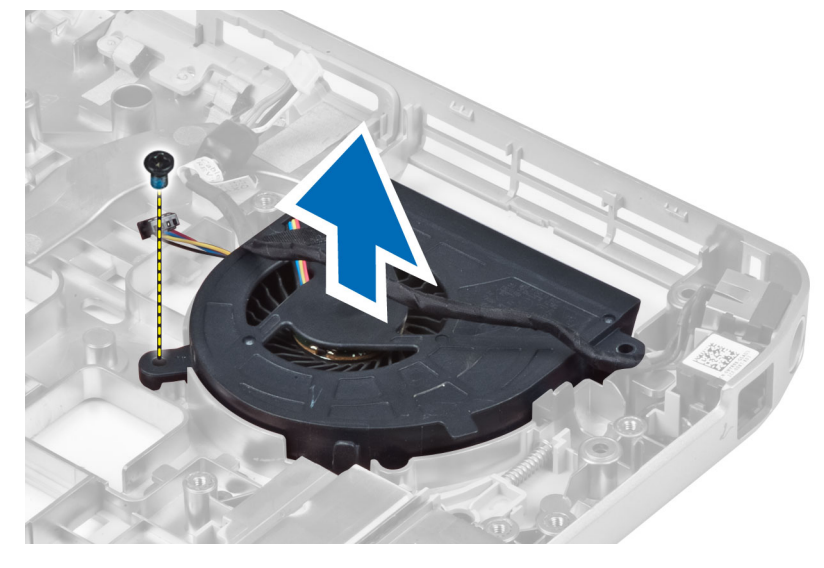

# 安裝系統風扇

- 1. 將系統風扇置於電腦中。
- 2. 鎖緊螺絲,將風扇固定至電腦。
- 3. 安裝:
	- a) 電源連接器
	- b) 主機板
	- c) 網路連接器
	- d) 數據機卡
	- e) 左側支撐架
	- f) 右側支撐架
	- g) 顯示器組件
	- h) ExpressCard 讀卡機機箱
	- i) 手掌墊
	- j) 散熱模組
	- k) 右底板
	- l) WLAN 卡
	- m) 硬碟機
	- n) 光碟機
	- o) 鍵盤
	- p) 鍵盤邊條
	- q) 蓋板
	- r) 電池
	- s) SD 記憶卡
- 4. 按照拆裝電腦內部元件之後中的程序進行操作。

## 卸下網路連接器

- 1. 按照拆裝電腦內部元件之前中的程序進行操作。
- 2. 卸下:
	- a) SD 記憶卡
	- b) 電池
	- c) 蓋板
	- d) 鍵盤邊條
	- e) 鍵盤
	- f) 光碟機
	- g) 硬碟機
	- h) 右底板
	- i) 手掌墊
	- j) 顯示器組件
	- k) 右側支撐架
	- l) 左側支撐架
	- m) 數據機卡
- 3. 將網路連接器纜線從繞線通道卸下。
- 4. 卸下網路連接器插口。

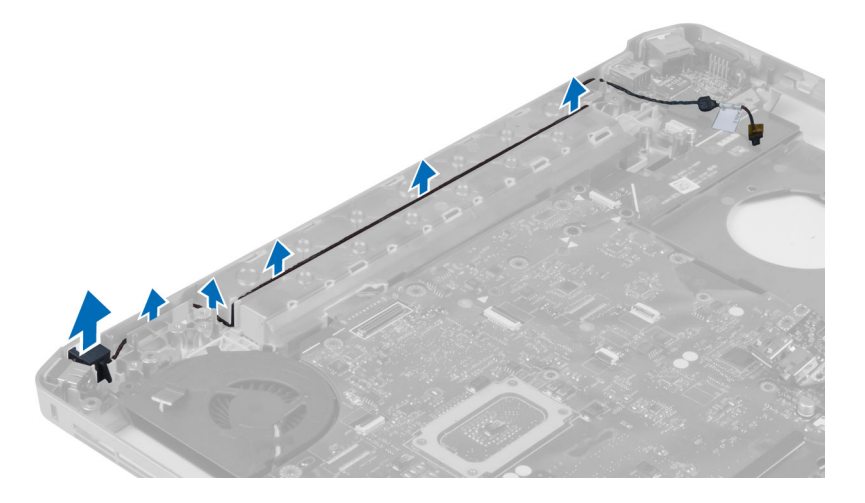

### 安裝網路連接器插口

- 1. 在電腦上安裝網路連接器插口。
- 2. 將網路連接器纜線穿入繞線通道。
- 3. 安裝:
	- a) 數據機卡
	- b) 左側支撐架
	- c) 右側支撐架
	- d) 顯示器組件
	- e) 手掌墊
	- f) 右底板
	- g) 硬碟機
	- h) 光碟機
	- i) 鍵盤
	- j) 鍵盤邊條
	- k) 蓋板
	- l) 電池
	- m) SD 記憶卡
- 4. 按照拆裝電腦內部元件之後中的程序進行操作。

### 卸下喇叭

- 1. 按照拆裝電腦內部元件之前中的程序進行操作。
- 2. 卸下:
	- a) SD 記憶卡
	- b) 電池
	- c) 蓋板
	- d) 鍵盤邊條
	- e) 鍵盤
	- f) 光碟機
	- g) 硬碟機
	- h) WLAN 卡
	- i) 右底板
	- j) 散熱模組
	- k) 手掌墊
	- l) ExpressCard 讀卡機機箱
	- m) 藍芽模組
	- n) 音效卡
	- o) 顯示器組件
	- p) 左側支撐架
	- q) 主機板

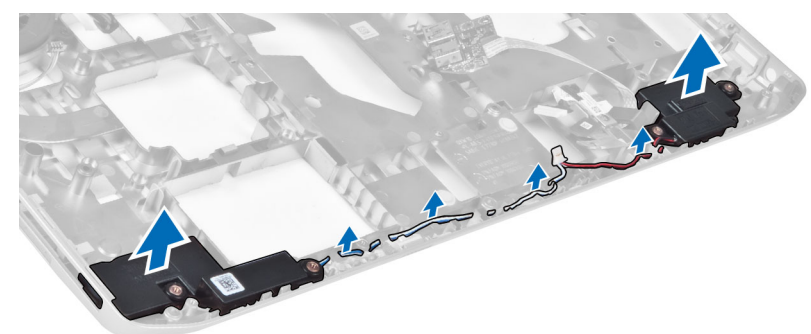

5. 將喇叭從電腦中提出。

安裝喇叭

1. 將喇叭置於電腦中。

2. 旋緊用來將喇叭固定至電腦的螺絲。

3. 連接喇叭纜線,并將其固定在繞線通道中。

4. 將喇叭纜線從繞線通道卸下。

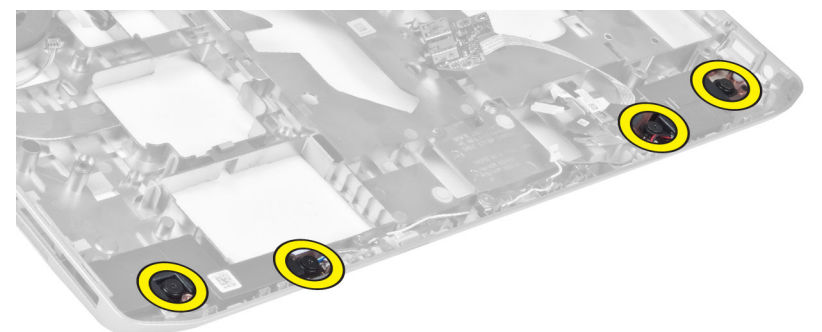

3. 卸下用來固定喇叭的螺絲。

- 4. 安裝:
	- a) 主機板
	- b) 左側支撐架
	- c) 顯示器組件
	- d) 音效卡
	- e) 藍芽模組
	- f) ExpressCard 讀卡機機箱
	- g) 手掌墊
	- h) 散熱模組
	- i) 右底板
	- j) WLAN 卡
	- k) 硬碟機
	- l) 光碟機
	- m) 鍵盤
	- n) 鍵盤邊條
	- o) 蓋板
	- p) 電池
	- q) SD 記憶卡
- 5. 按照*拆裝電腦內部元件之後*中的程序進行操作。

# 規格

# 規格

註: 提供的項目可能會因國家/地區而異。若要獲得更多有關電腦組態的資訊,請按一下開始 ❤️ (開始圖 **示 ) → 說明及支援**,然後選擇所需選項以檢視有關您電腦的資訊。

#### 表 1. 系統資訊

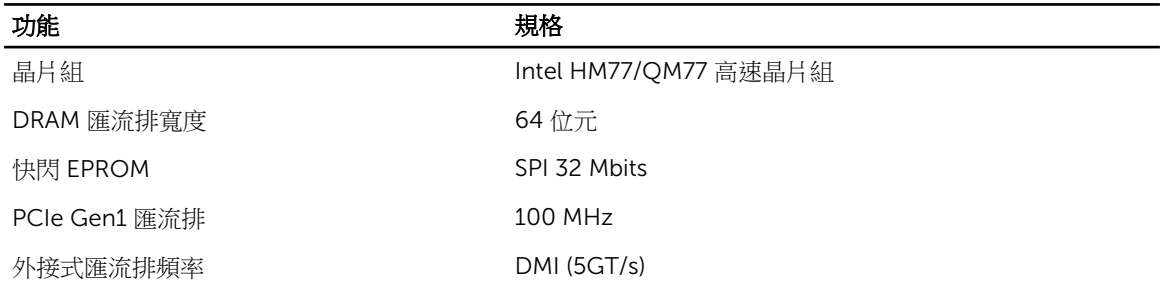

#### 表 2. 處理器

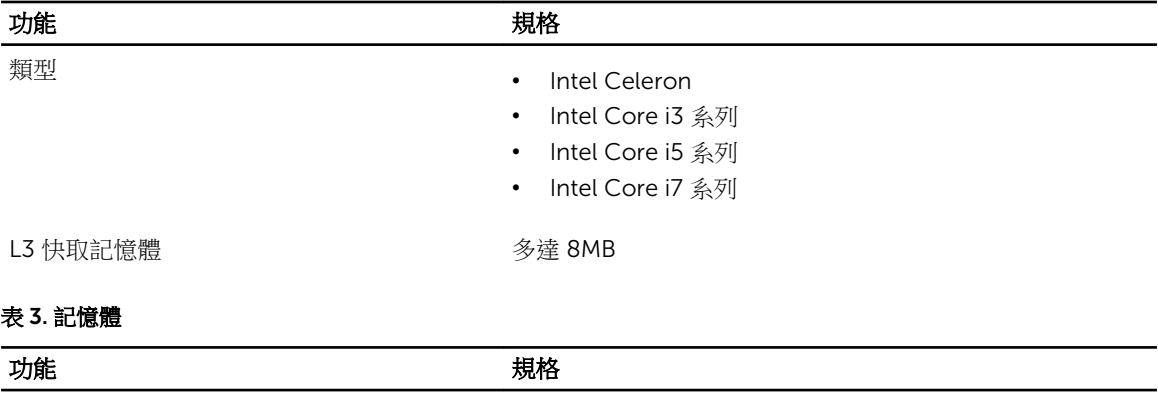

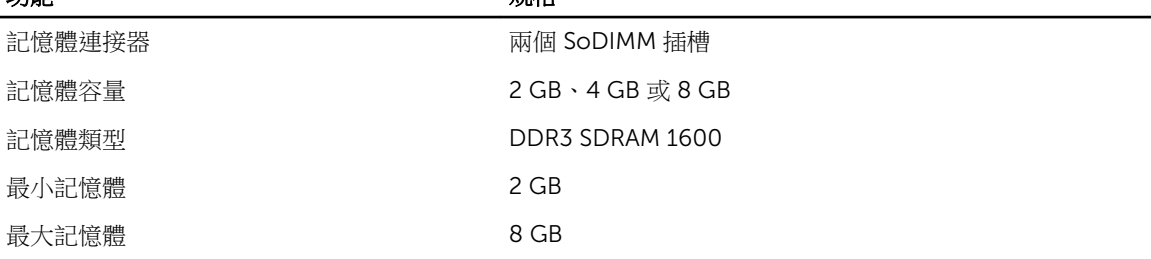

#### 表 4. 音效

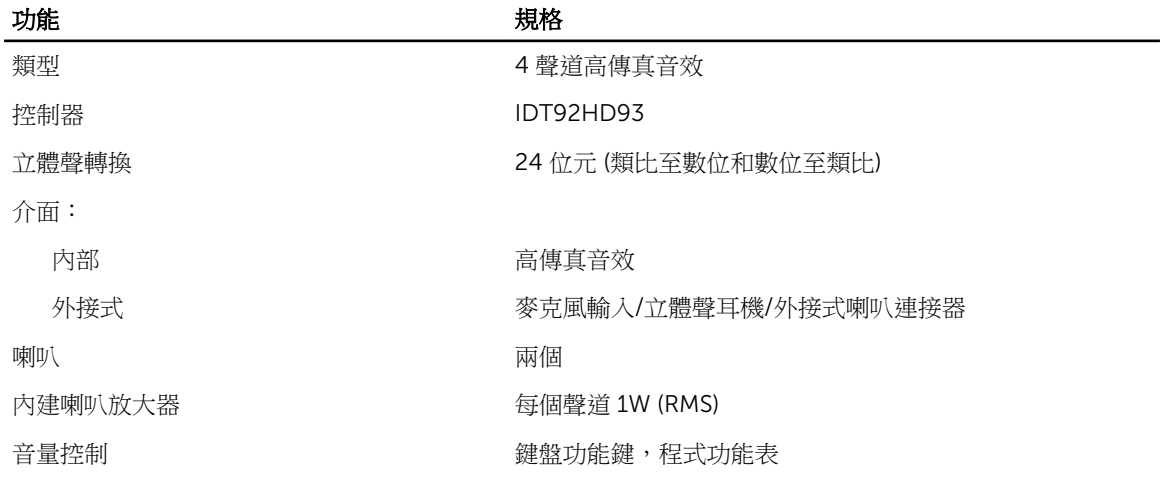

#### 表 5. 影像

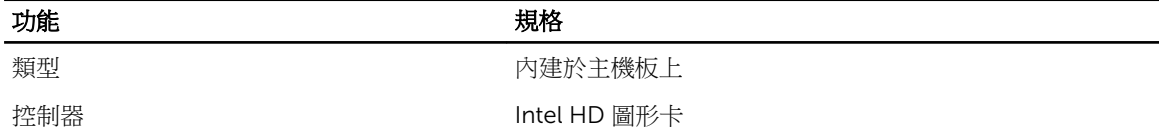

#### 表 6. 通訊

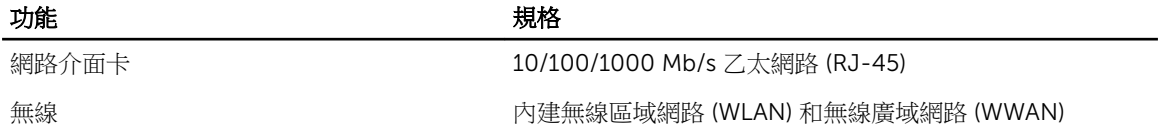

#### 表 7. 連接埠和連接器

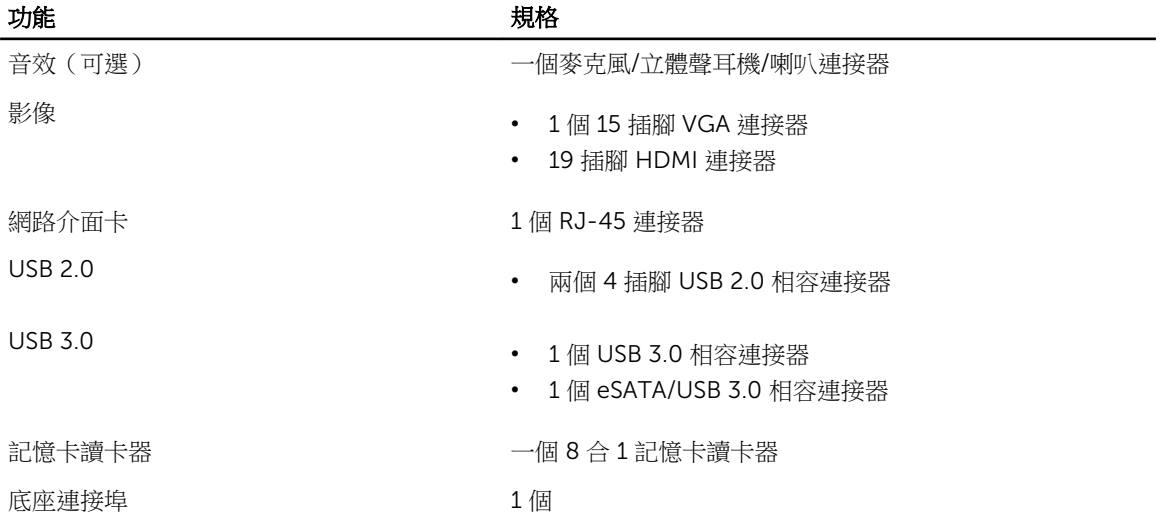

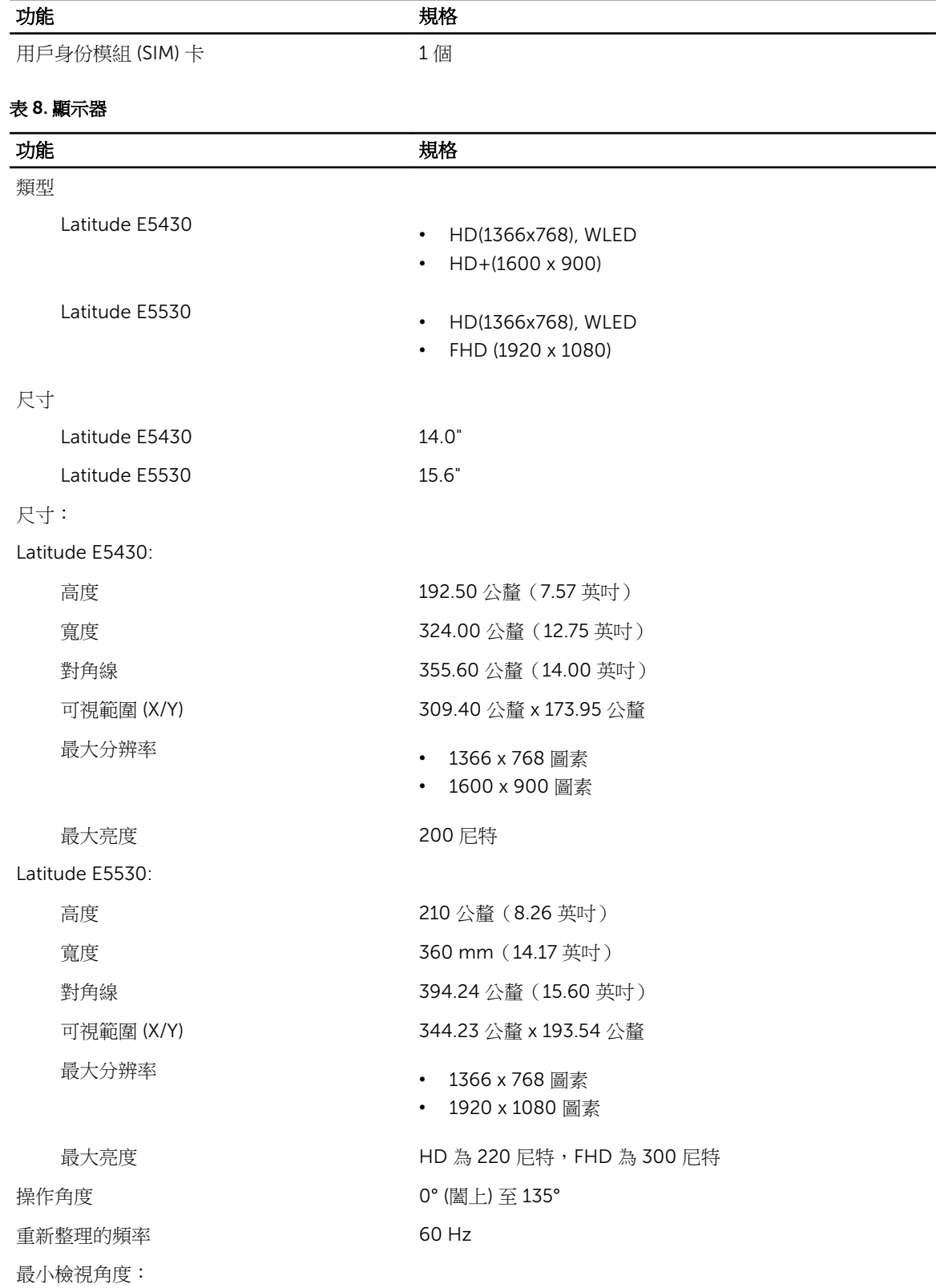

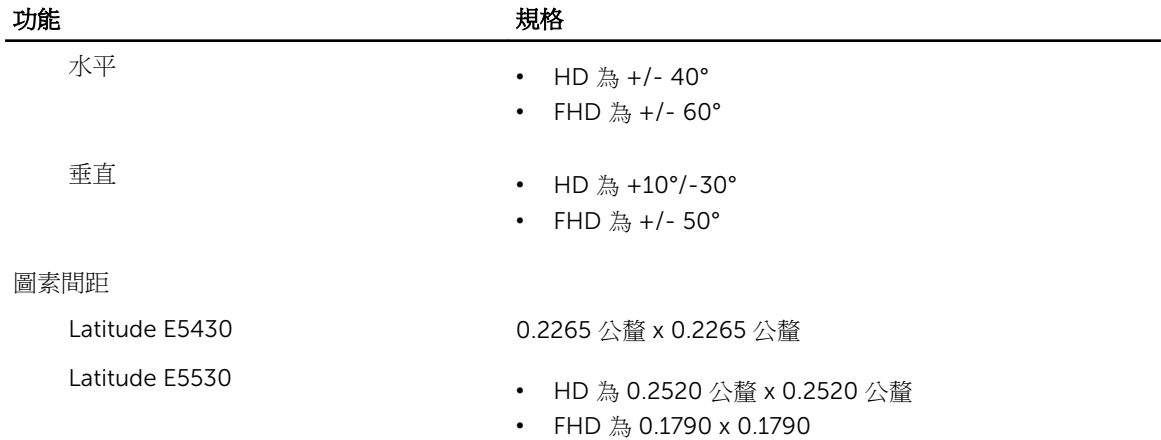

#### 表 9. 鍵盤

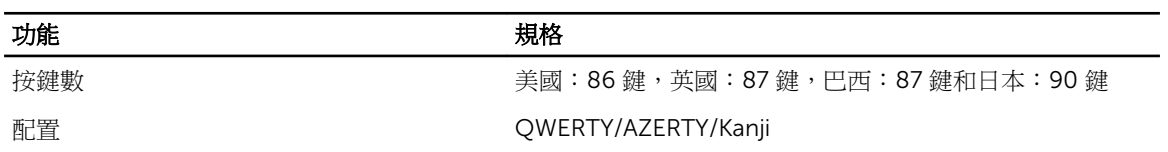

#### 表 10. 觸控板

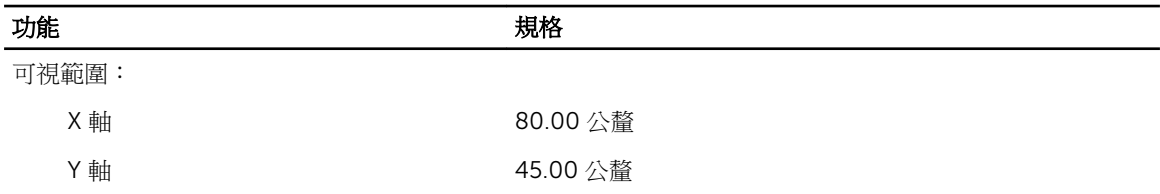

#### 表 11. 電池

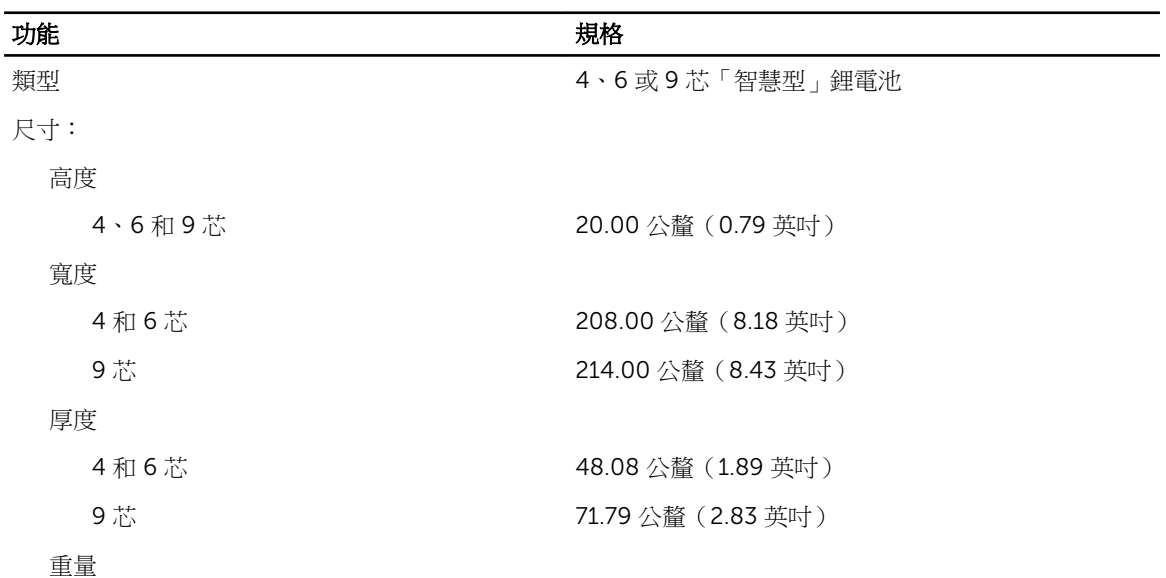

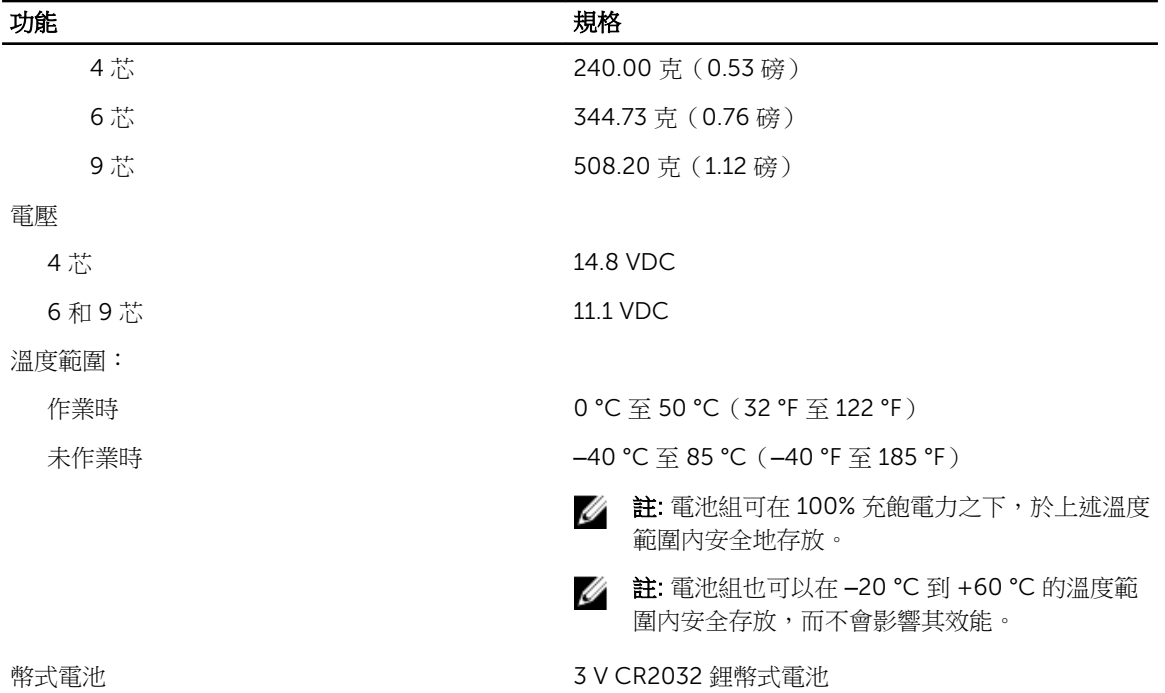

#### 表 12. 交流電變壓器

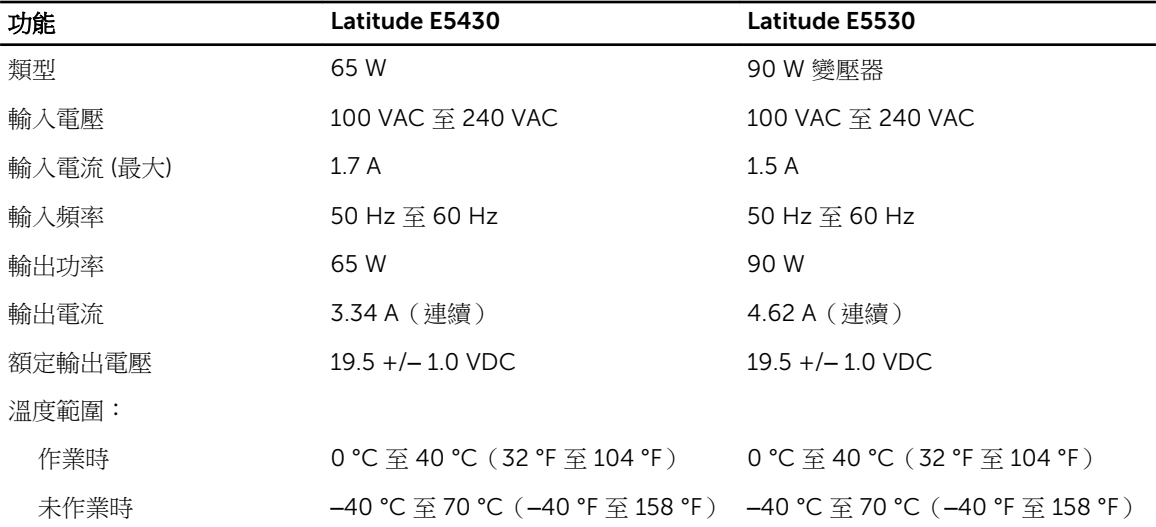

#### 表 13. 實體參數

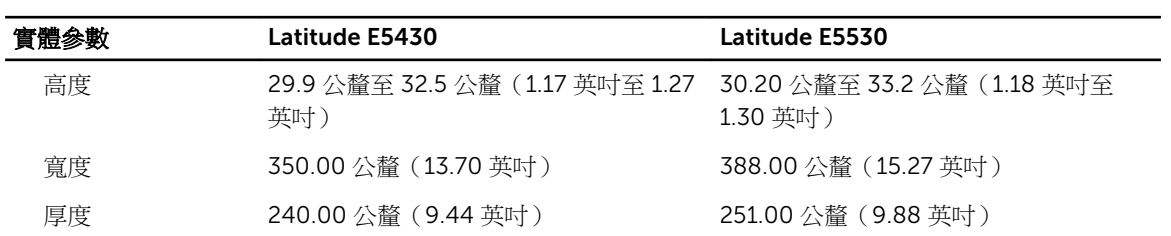

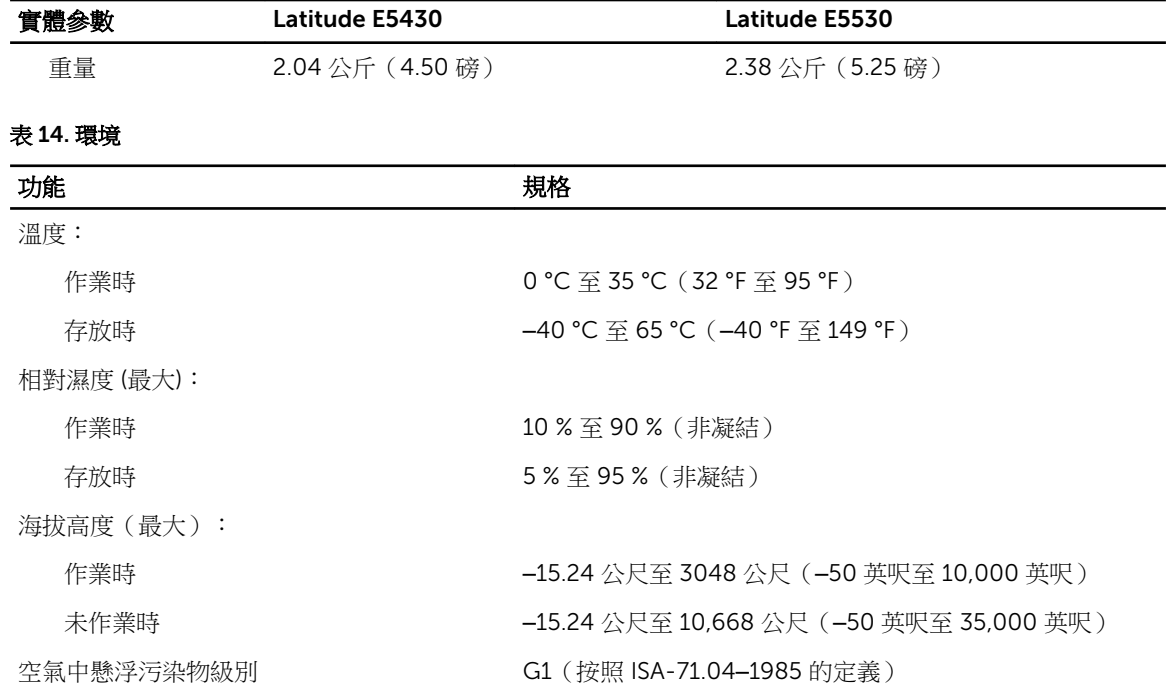

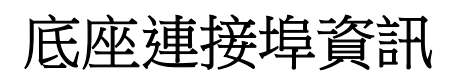

底座連接埠用於將膝上型電腦連接至銜接站(可選)。

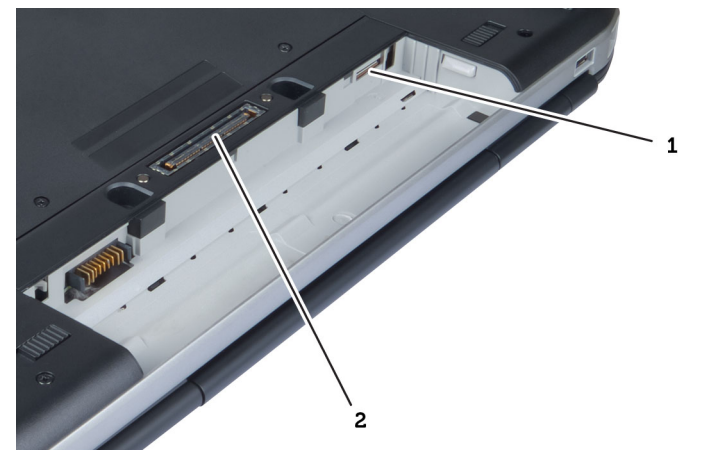

- 1. SIM 卡插槽
- 2. 底座連接埠

4

5

其他資訊

本節提供有關電腦其他功能的資訊。

6

# 系統設定

#### 概觀

系統設定可讓您:

- 在新增、變更或卸下任何電腦硬體之後,變更系統組態資訊。
- 設定或變更使用者可選的選項,例如使用者密碼。
- 讀取目前記憶體的容量,或者設定已安裝的硬碟機類型。

#### 警示: 除非您是相當有經驗的電腦使用者,否則請勿變更此程式的設定。某些變更可能會導致電腦工作異 常。

### 進入系統設定

- 1. 開啟 (或重新啟動) 電腦。
- 2. 當螢幕上出現藍色 DELL 徽標時,您必須等待 F2 提示出現。
- 3. 一旦顯示 F2 提示,請立即按 <F2> 鍵。

■ 註: F2 提示表示鍵盤已初始化。此提示會很快出現,因此您必須等待它顯示,然後按 <F2> 鍵。如果 您在提示前按 <F2> 鍵,該按鍵動作將無效。

4. 如果您未立即按下並已出現作業系統徽標,請繼續等待直到出現 Microsoft Windows 桌面,然後再關閉 電腦重試。

### 系統設定選項

名 註: 視電腦和安裝的裝置而定,此部分列出的項目不一定會出現。

#### 表 15. General (一般)

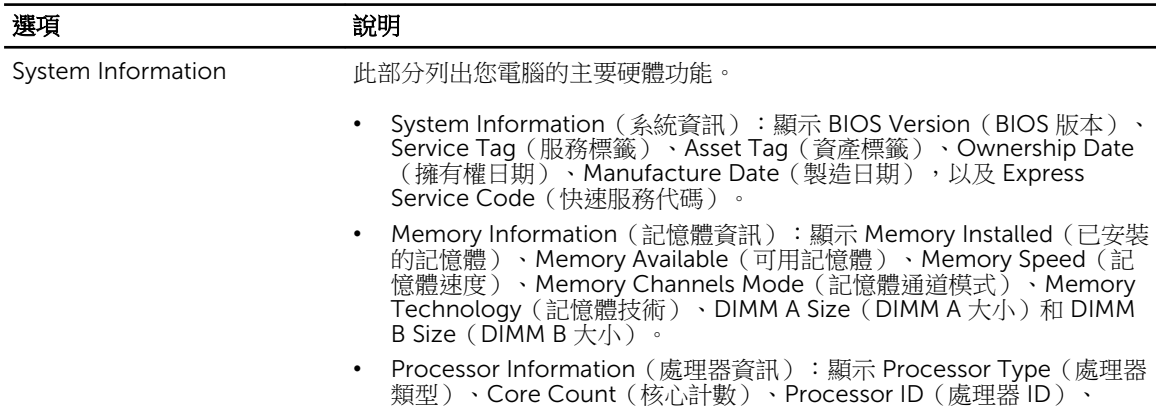

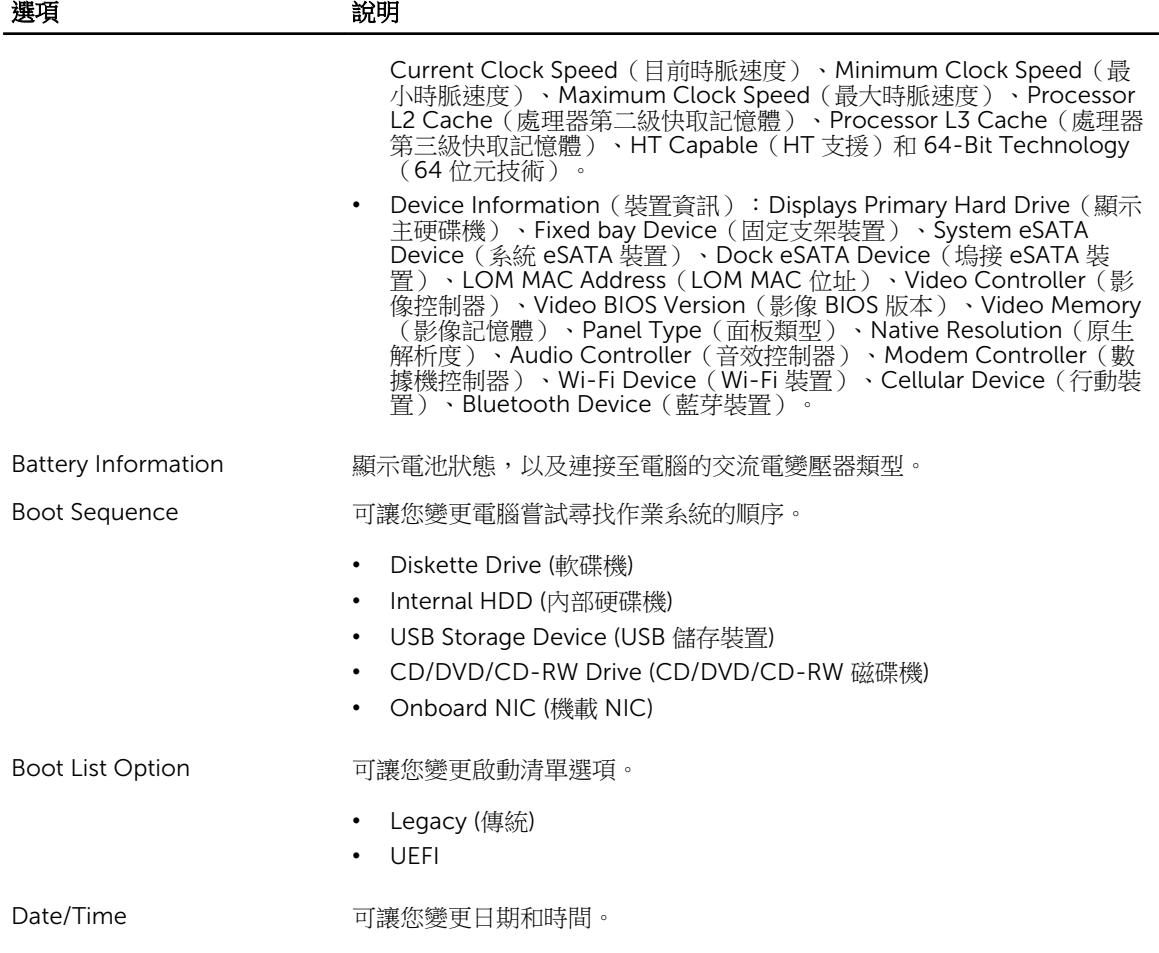

#### 表 16. System Configuration (系統組態)

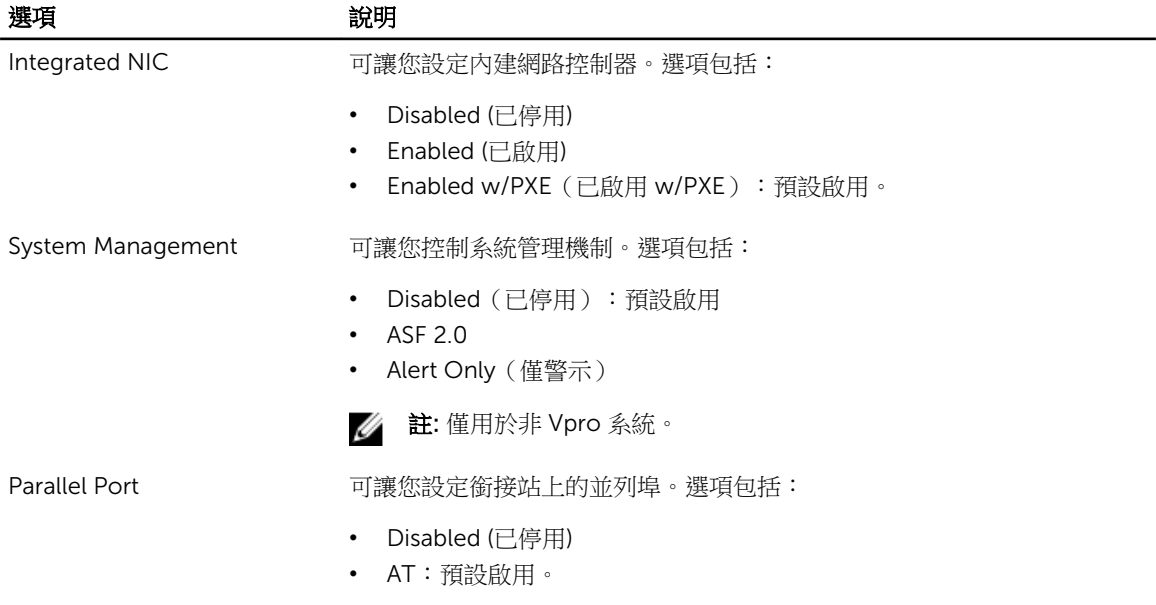

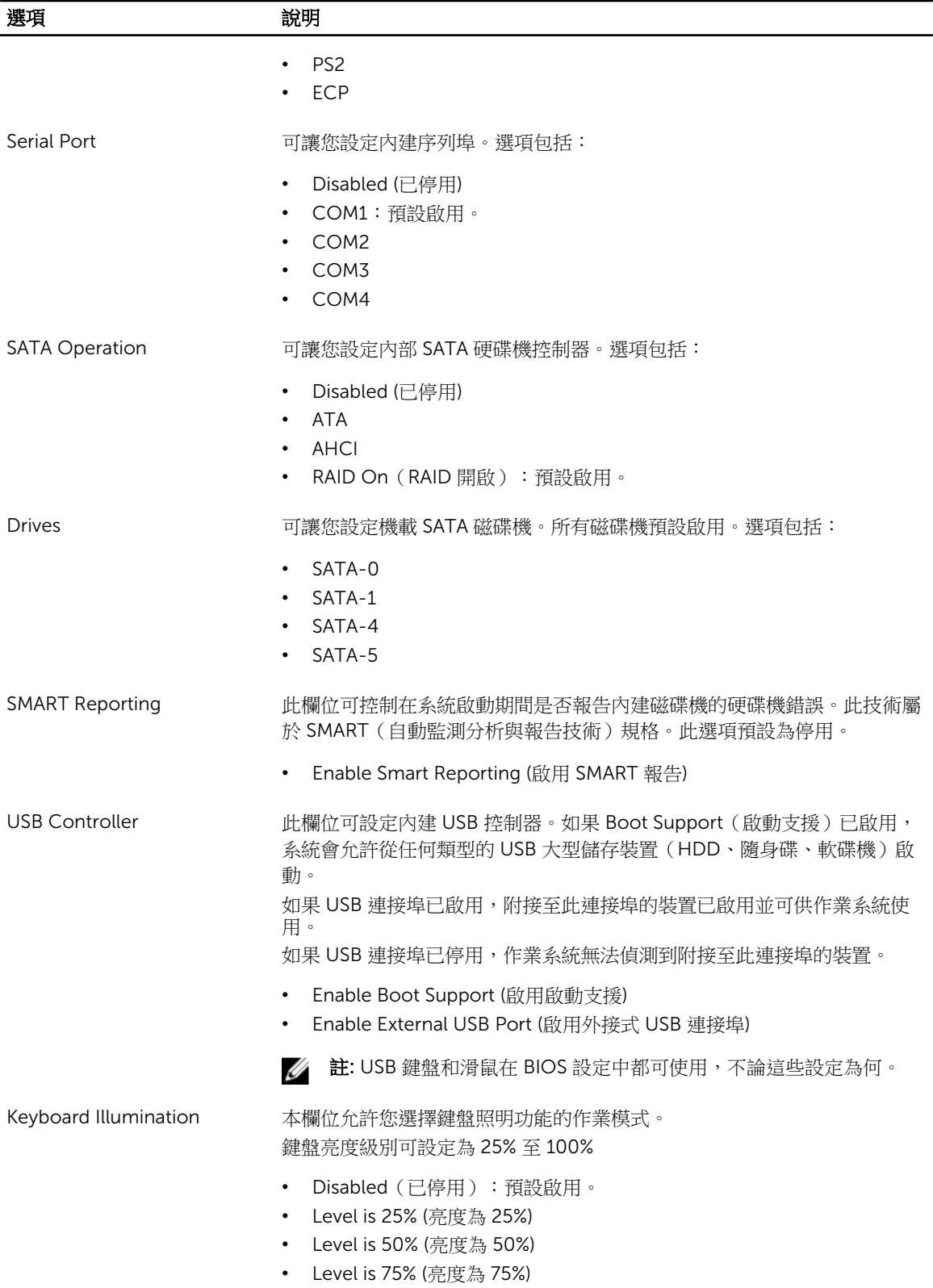

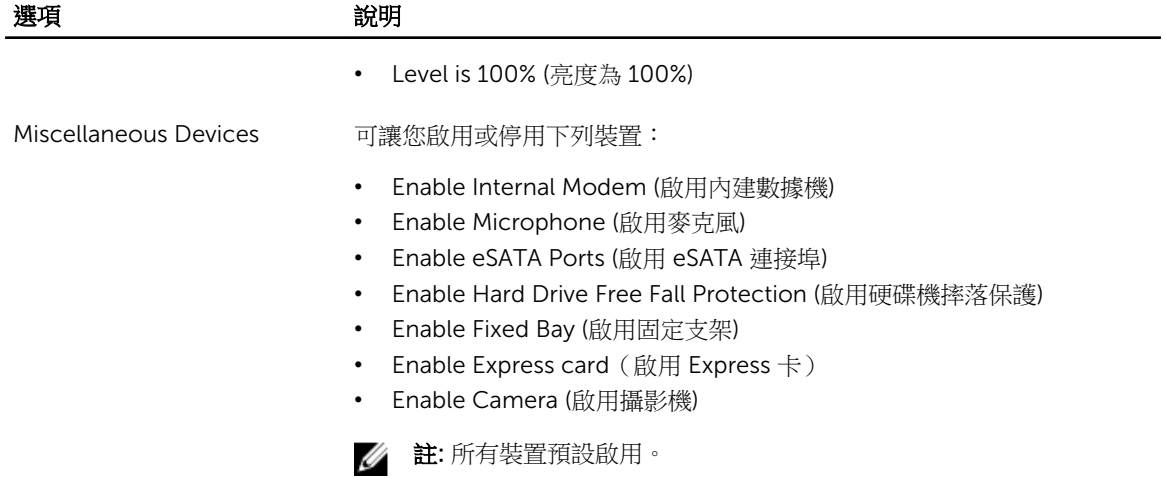

您還可以啟用或停用媒體卡。

#### 表 17. 影像

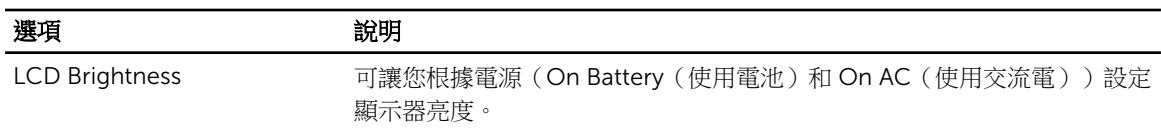

**// 註**: 只有當影像卡已安裝在系統中時,才會顯示 Video (影像)設定。

#### 表 18. Security (安全保護)

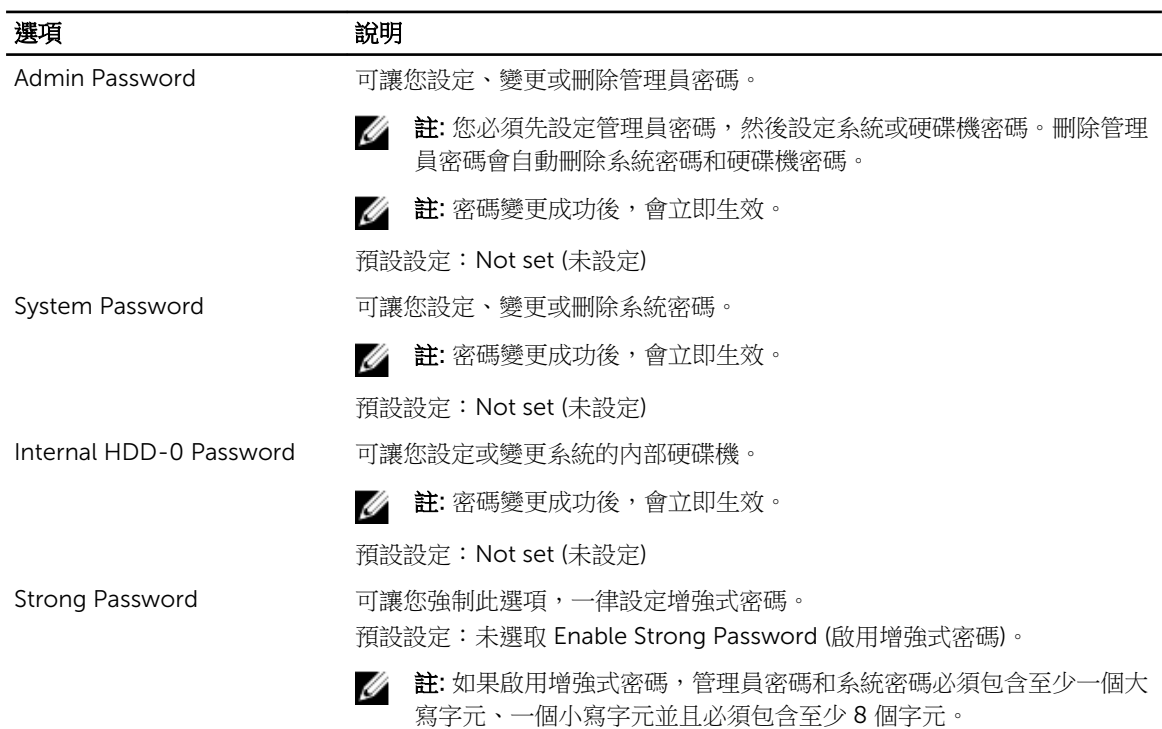
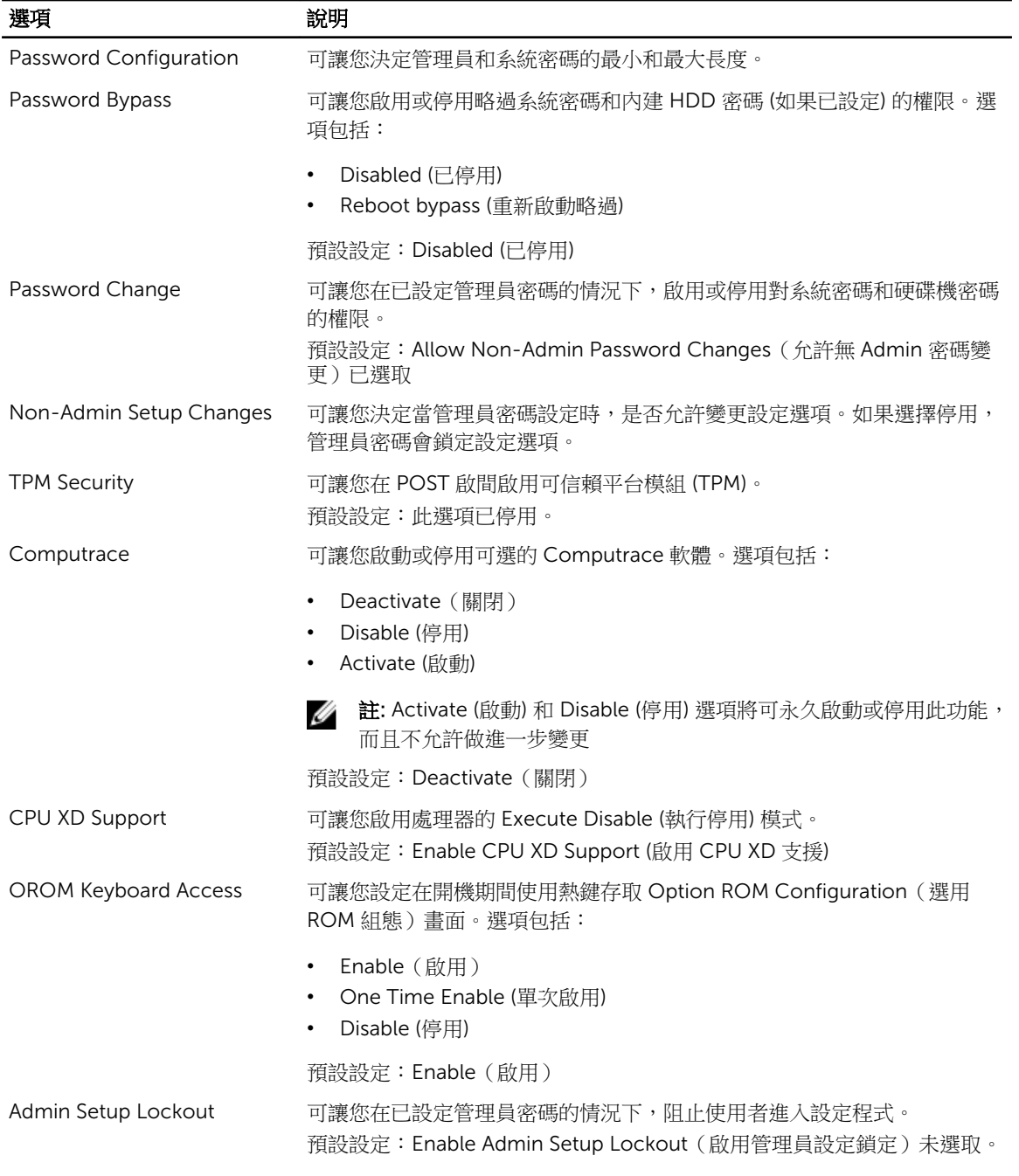

#### 表 19. Performance (效能)

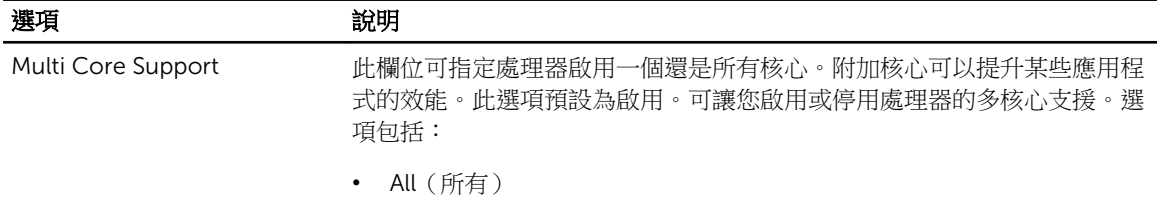

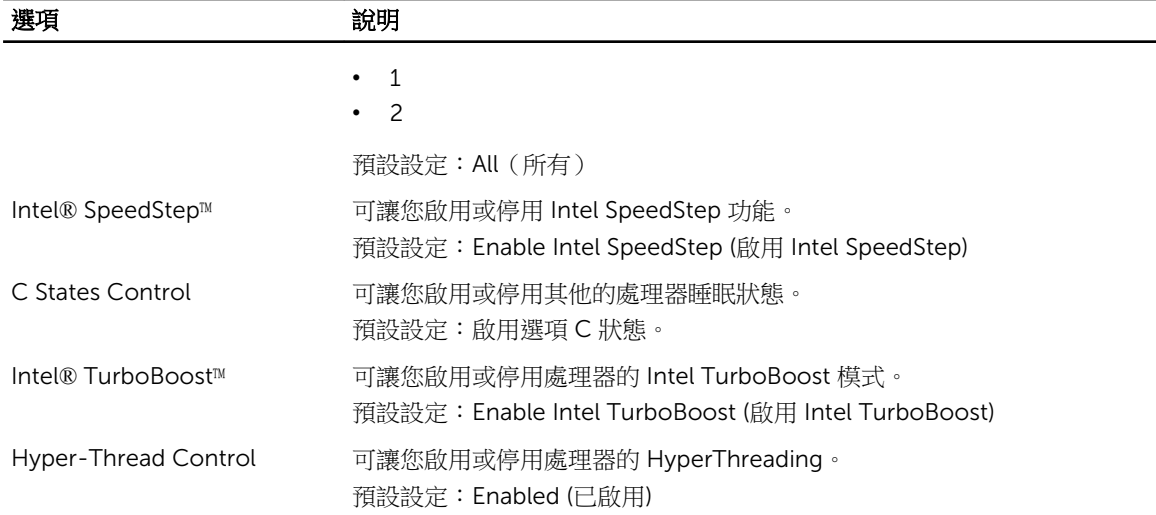

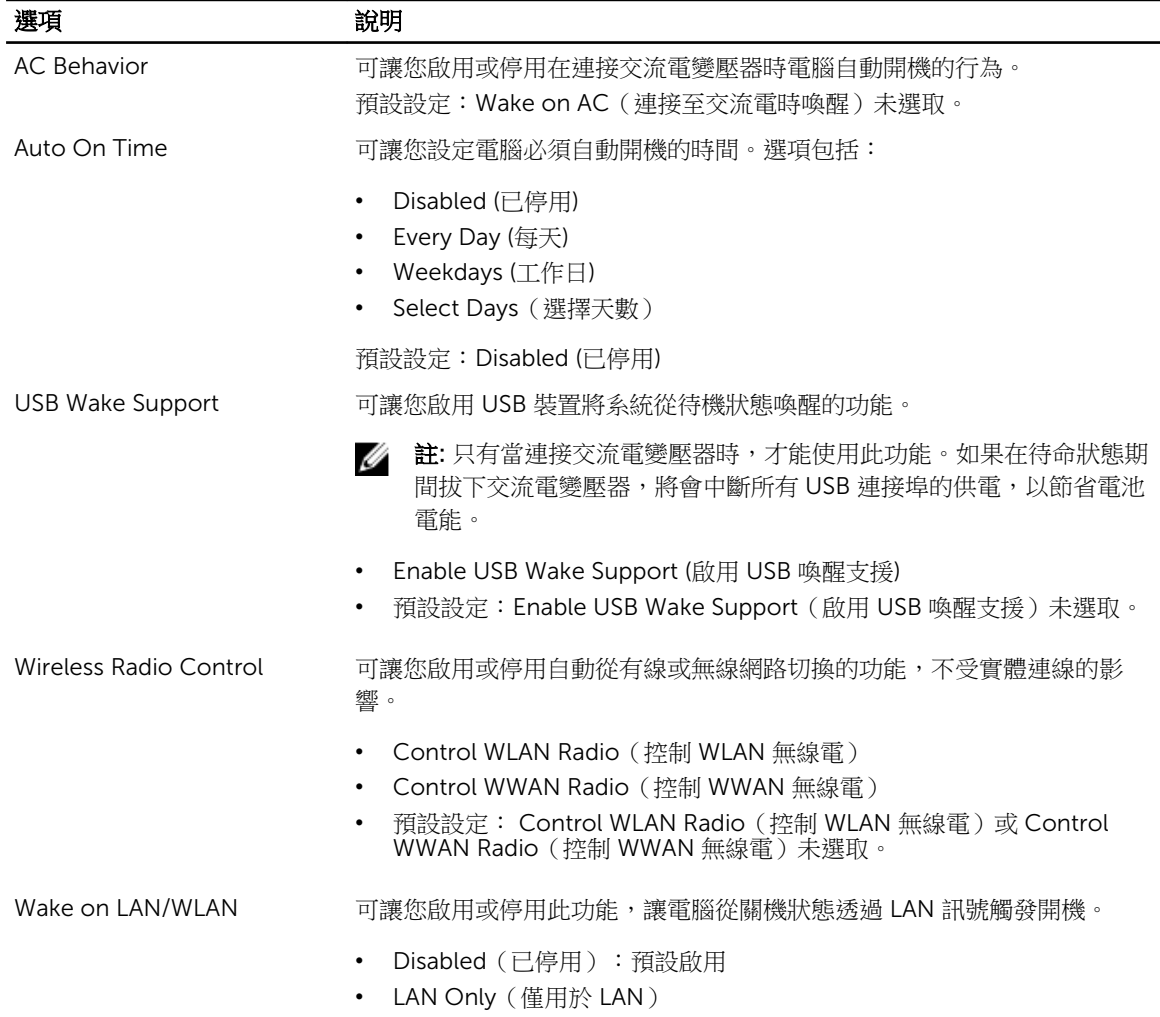

#### 表 20. Power Management (電源管理)

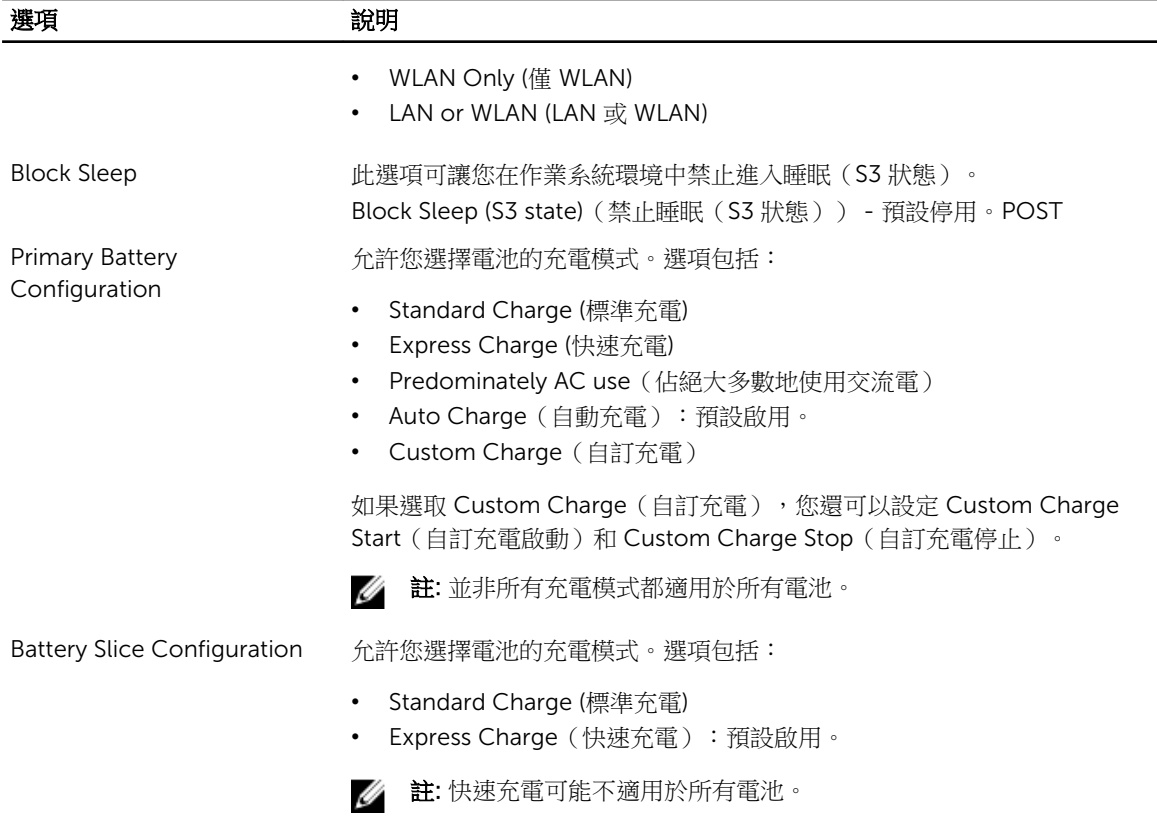

#### 表 21. POST Behavior

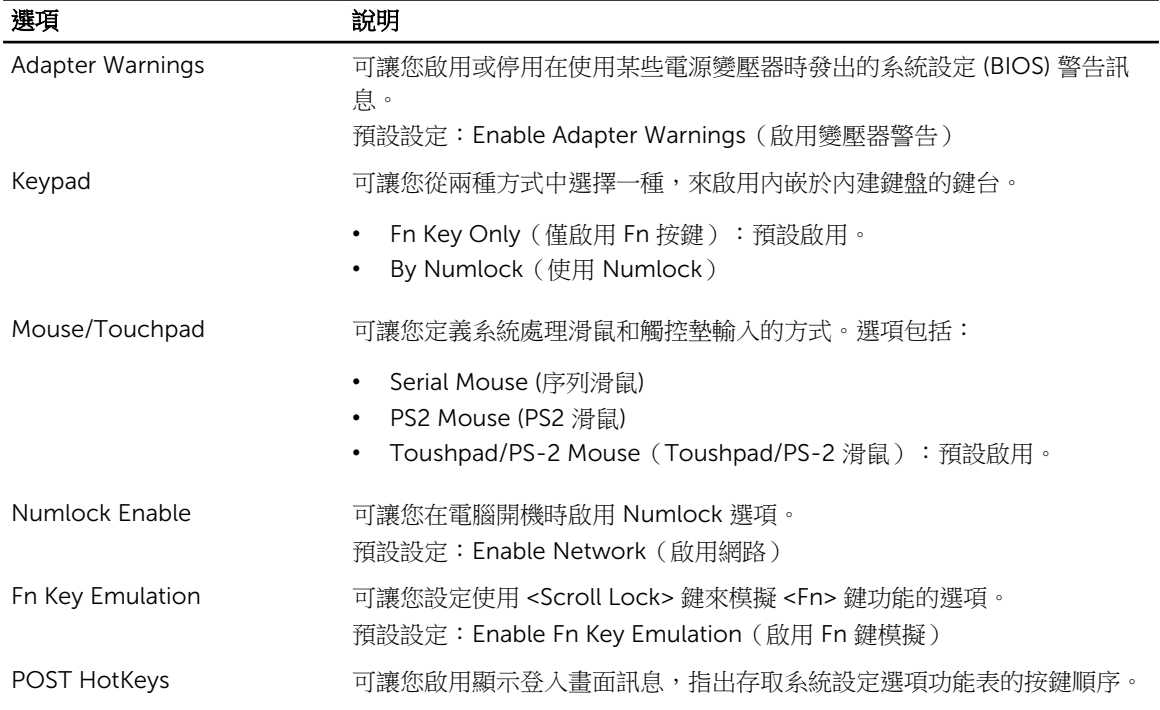

#### 選項 まんない こうかい 説明

預設設定:Enable F12 Boot Option Menu(啟用 F12 啟動選項功能表)

#### 表 22. Virtualization Support (虛擬支援)

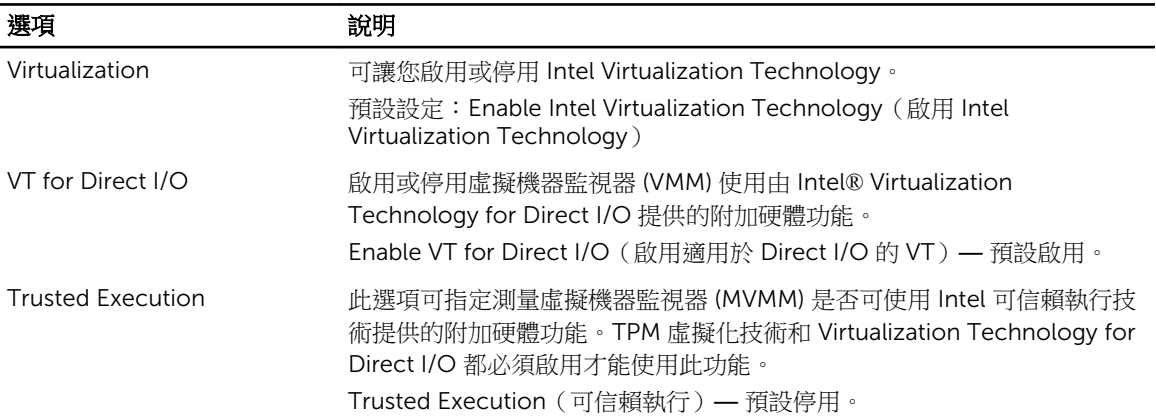

表 23. 無線

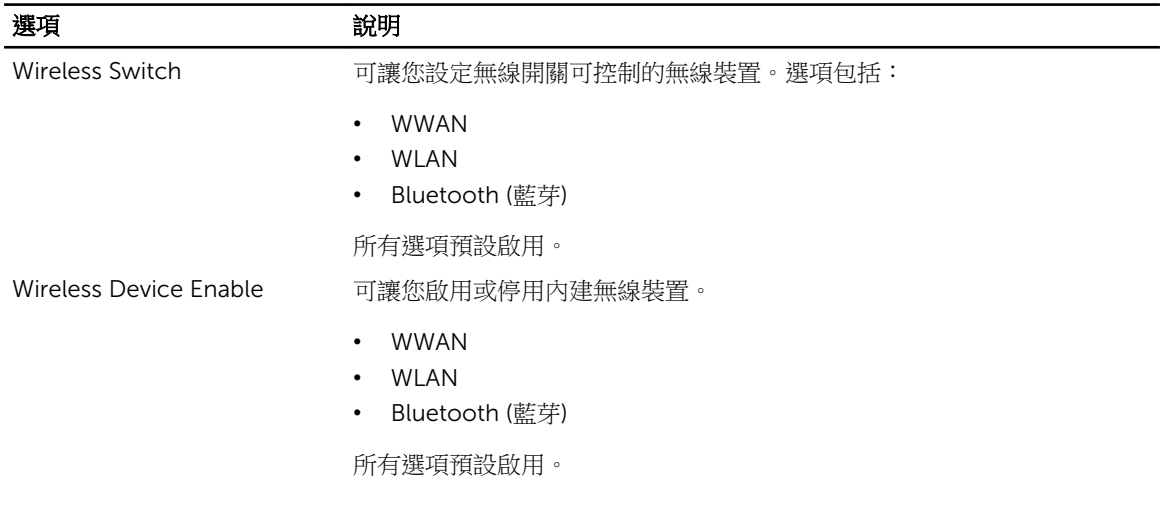

#### 表 24. Maintenance (維護)

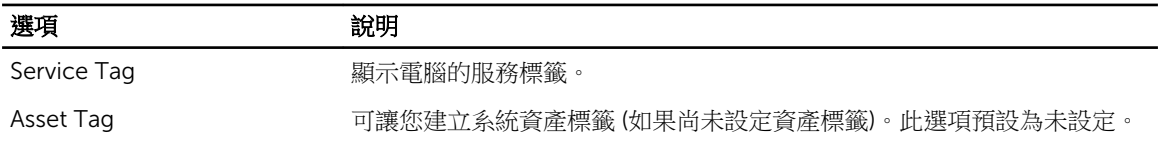

#### 表 25. System Logs (系統記錄)

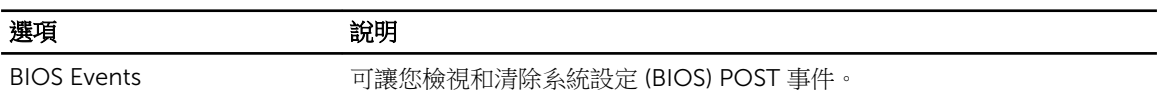

7

診斷

如果在使用電腦時遇到問題,請在聯絡 Dell 尋求技術協助之前,先執行 ePSA 診斷。執行診斷的目的在於不 使用其他設備來測試電腦的硬體,而不會有資料遺失的風險。如果您無法自行修正問題,維修和支援人員可使 用診斷結果以協助您解決此問題。

## 診斷

### 表 26. 裝置狀態指示燈

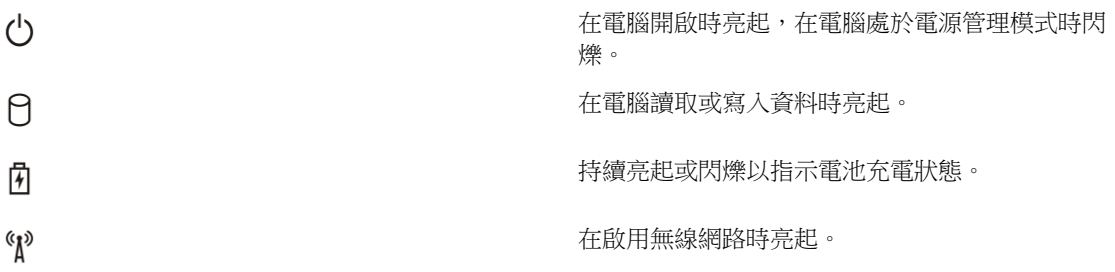

如果電腦已連接至電源插座,電池指示燈可能會呈現以下幾種狀態:

#### 表 27. 電池狀態指示燈

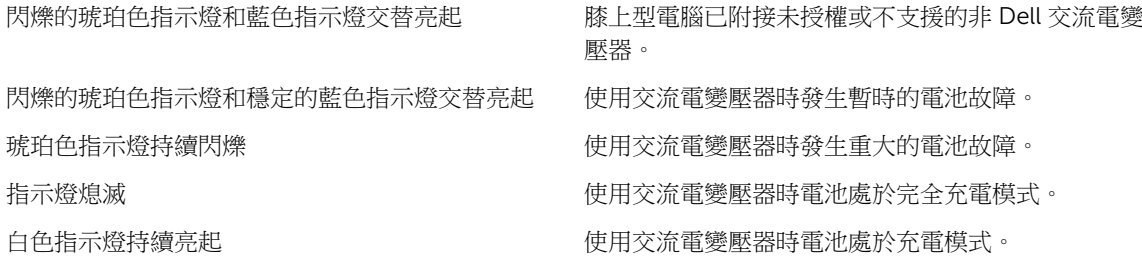

鍵盤上方的指示燈表示以下資訊:

#### 表 28. 鍵盤狀態指示燈

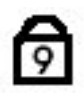

নি

當數字鍵台已啟用時會亮起。

當大寫鎖定鍵功能已啟用時會亮起。

ਰਿ

當捲動鎖定功能已啟用時會亮起。

# 與 Dell 公司聯絡

註: 如果無法連線網際網路,則可以在購買發票、包裝單、帳單或 Dell 產品目錄中找到聯絡資訊。

Dell 提供多項線上和電話支援與服務選擇。服務的提供因國家/地區和產品而異,某些服務可能在您所在地區 並不提供。若因銷售、技術支援或客戶服務問題要與 Dell 聯絡:

- 1. 請造訪 dell.com/support
- 2. 選擇您的支援類別。
- 3. 在頁面最上方的 Choose a Country/Region (選擇國家/地區) 下拉式選單中確認您所在的國家或地區。
- 4. 根據您的需求選擇適當的服務或支援連結。